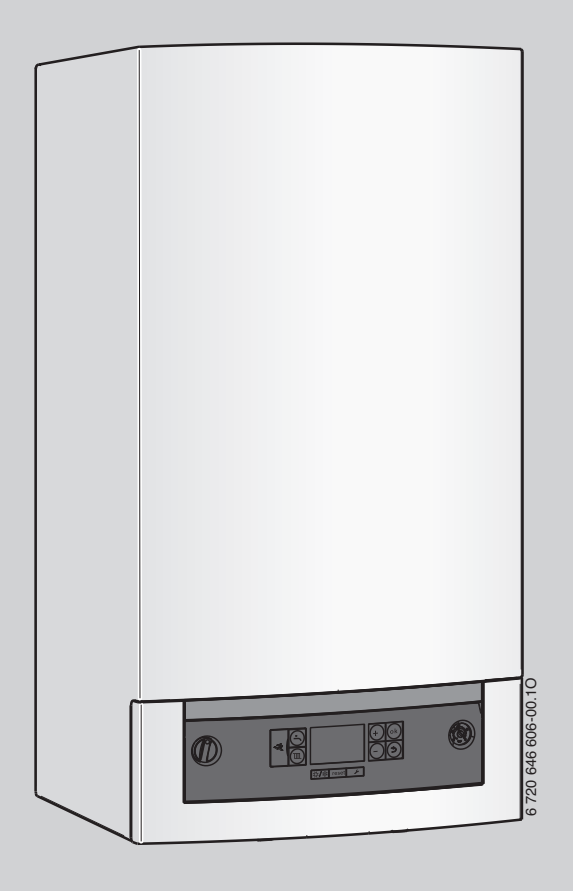

# EAC

Паспорт и инструкция по монтажу и техническому обслуживанию для специалистов

# **Logamax plus**

GB072-14 GB072-24 GB072-24K

**Внимательно прочитайте перед обслуживанием**

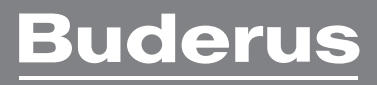

# **Содержание**

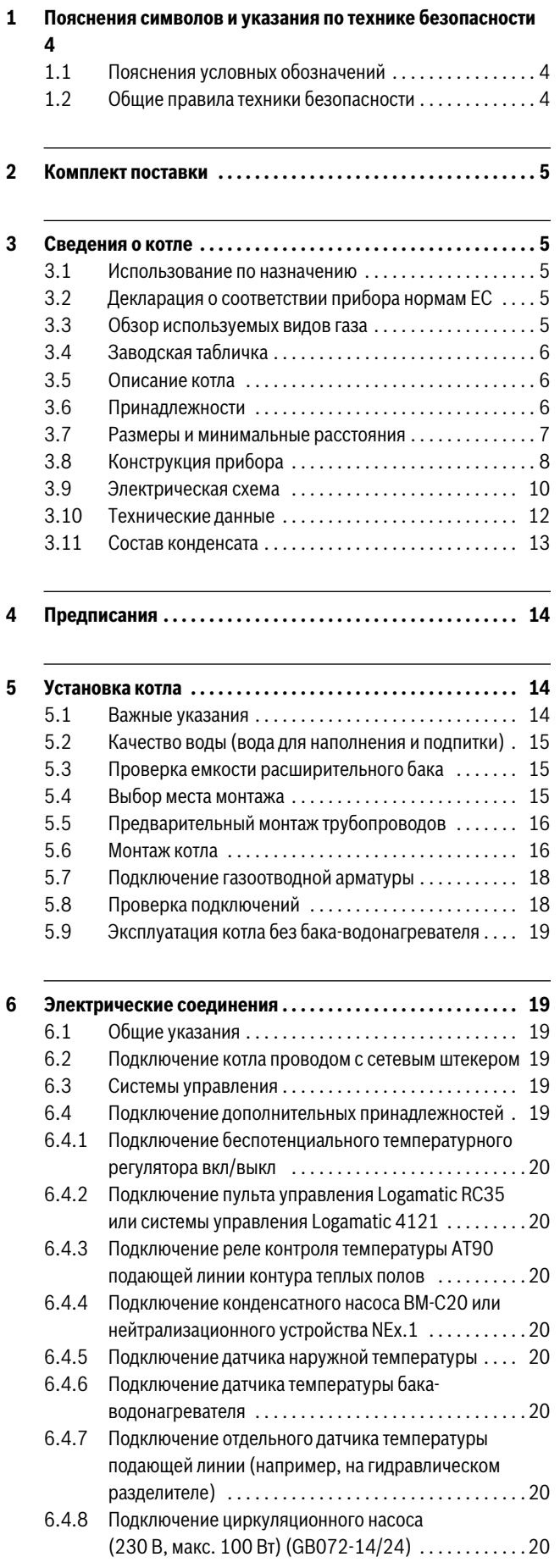

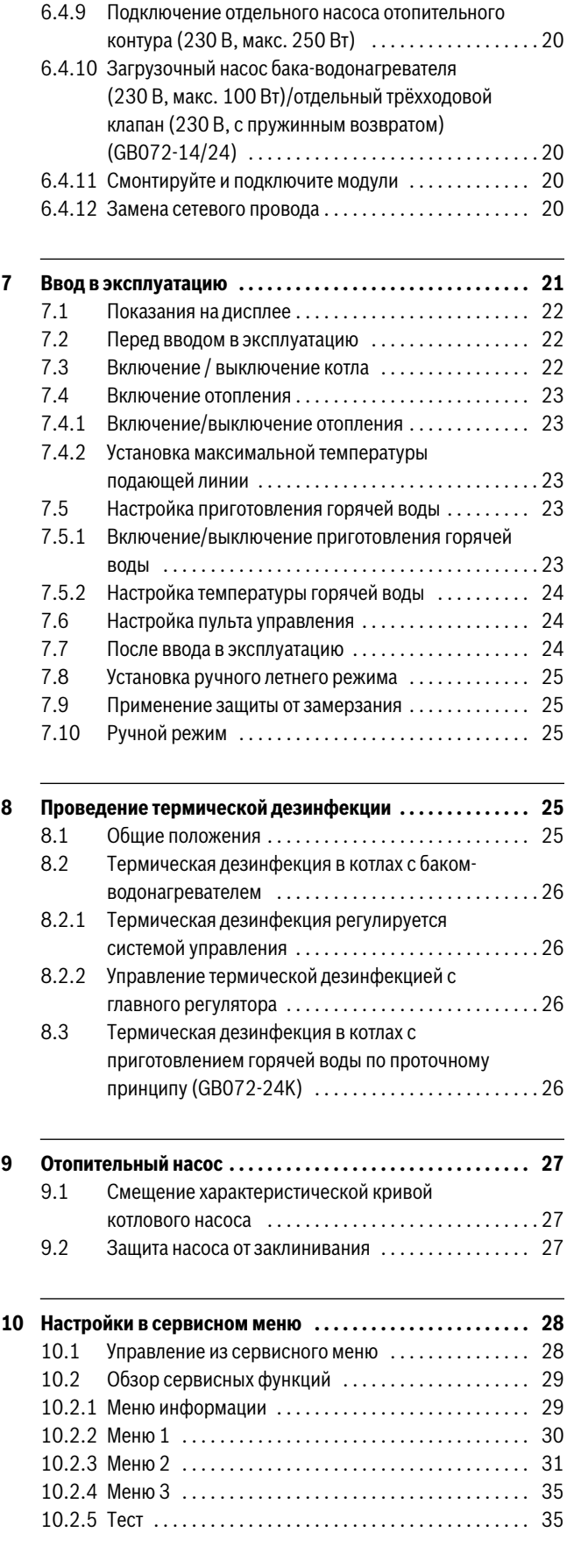

# **Содержание**

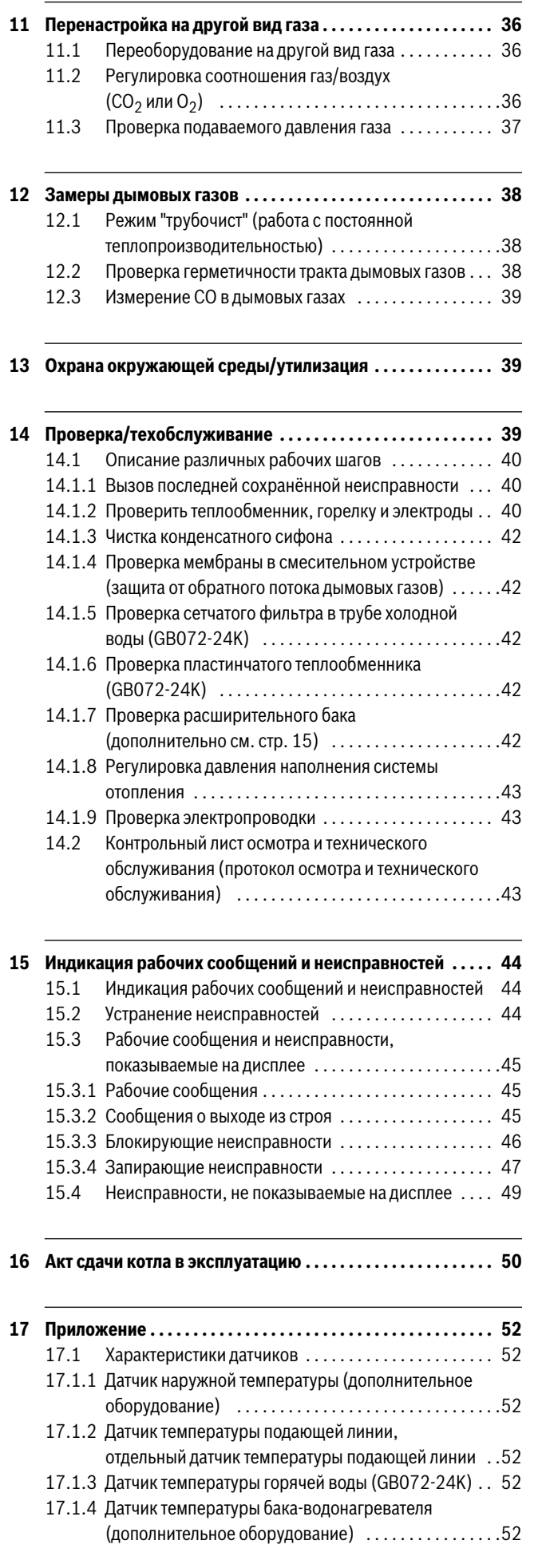

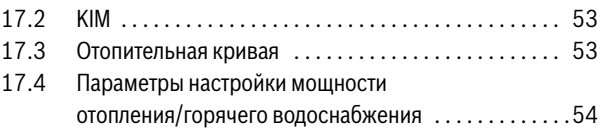

#### <span id="page-3-0"></span>**1 Пояснения символов и указания по технике безопасности**

#### <span id="page-3-1"></span>**1.1 Пояснения условных обозначений**

#### **Предупреждения**

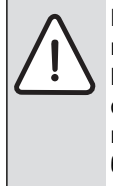

Предупреждения обозначены в тексте восклицательным знаком в треугольнике. Выделенные слова в начале предупреждения обозначают вид и степень тяжести последствий, наступающих в случае непринятия мер безопасности.

Следующие слова определены и могут применяться в этом документе.

- **УВЕДОМЛЕНИЕ** означает, что возможно повреждение оборудования.
- **ВНИМАНИЕ** означает, что возможны травмы лёгкой и средней тяжести.
- **ОСТОРОЖНО** означает возможность получения тяжёлых вплоть до опасных для жизни травм.
- **ОПАСНО** означает получение тяжёлых вплоть до опасных для жизни травм.

#### **Важная информация**

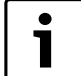

Важная информация без каких-либо опасностей для человека и оборудования обозначается приведенным здесь знаком.

#### **Другие знаки**

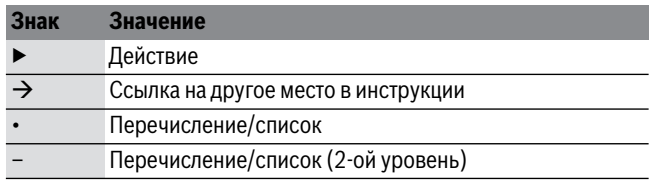

*Таб. 1* 

# <span id="page-3-2"></span>**1.2 Общие правила техники безопасности**

Эта инструкция предназначена для специалистов по монтажу газового, водопроводного, отопительного оборудования и электротехники.

- ▶ Перед монтажом прочитайте инструкции по монтажу котла, регулятора отопления и др. и сохраните их.
- ▶ Соблюдайте предупреждения и указания по безопасности.
- ▶ Соблюдайте национальные и региональные предписания, технические нормы и правила.
- ▶ Задокументируйте выполненные работы.

#### **Действия при появлении запаха газа**

При утечке газа существует опасность взрыва. При запахе газа соблюдайте следующие правила поведения.

- ▶ Не допускайте образование искр и огня:
	- Не курите, не пользуйтесь зажигалками и спичками.
	- Не трогайте электрические выключатели, не вынимайте электрические вилки из розеток.
	- Не пользуйтесь телефонами и электрическими звонками.
- ▶ Перекройте подачу газа главным запорным краном или краном на газовом счётчике.
- ▶ Откройте окна и двери.
- ▶ Предупредите жильцов и покиньте здание.
- ▶ Не допускайте проникновение в здание посторонних лиц.
- ▶ Находясь вне здания, позвоните в пожарную охрану, полицию и на предприятие газоснабжения.

#### **Применение по назначению**

Котёл предназначен только для частного применения в закрытых системах отопления и горячего водоснабжения.

Любое другое использование считается применением не по назначению. Исключается любая ответственность за повреждения, возникшие в результате применения не по назначению.

#### **Монтаж, пуск в эксплуатацию и техническое обслуживание**

Монтаж, пуск в эксплуатацию и техническое обслуживание разрешается выполнять только специалистам сервисного предприятия, имеющим разрешение на выполнение таких работ.

- ▶ Проверьте отсутствие утечек газа после работ с газовым оборудованием.
- ▶ При эксплуатации с забором воздуха из помещения: обеспечьте, чтобы помещение, где установлено оборудование, соответствовало требованиям по вентиляции.
- ▶ Устанавливайте только оригинальные запасные части.

#### **Работы с электрикой**

Работы с электрикой разрешается выполнять только специалистам по электромонтажу.

- ▶ Перед работами с электрикой:
	- Отключите сетевое напряжение на всех фазах и обеспечьте защиту от случайного включения.
	- Проверьте отсутствие напряжения.
- ▶ Пользуйтесь электрическими схемами других частей установки.

#### **Передача владельцу**

При передаче проинструктируйте владельца о правилах обслуживания и условиях эксплуатации отопительной системы.

- ▶ Объясните основные принципы обслуживания, при этом обратите особое внимание на действия, влияющие на безопасность.
- ▶ Укажите на то, что переделку или ремонт оборудования разрешается выполнять только сотрудникам специализированного предприятия, имеющим разрешение на выполнение таких работ.
- ▶ Укажите на необходимость проведения контрольных осмотров и технического обслуживания для безопасной и экологичной эксплуатации оборудования.
- ▶ Передайте владельцу для хранения инструкции по монтажу и техническому обслуживанию.

#### <span id="page-4-0"></span>**2 Комплект поставки**

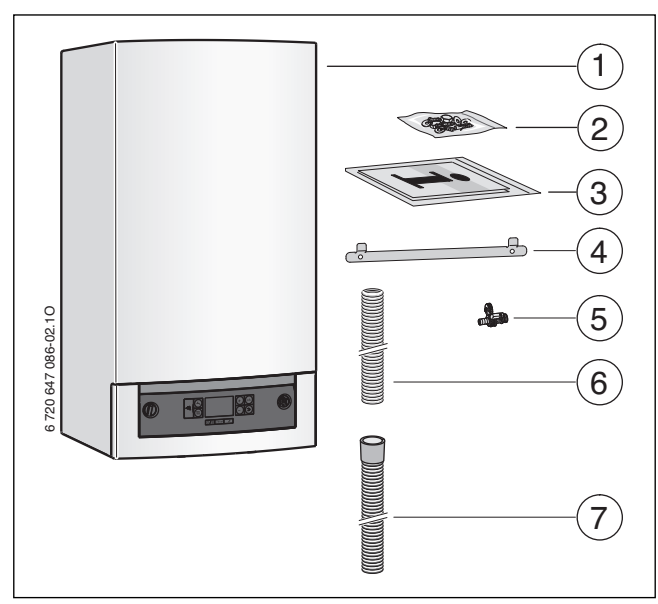

*Рис. 1* 

- [1] Настенный газовый конденсационный котел
- [2] Крепёжный материал (винты с принадлежностями)
- [3] Комплект документации к котлу
- [4] Монтажная планка
- [5] Кран для заполнения и слива
- [6] Шланг предохранительного клапана (отопительный контур)
- [7] Конденсатный шланг

#### <span id="page-4-1"></span>**3 Сведения о котле**

Logamax plus **GB072-14** и **GB072-24** являются газовыми конденсационными котлами со встроенным насосом отопительного контура и трёхходовым клапаном для подключения бакаводонагревателя косвенного нагрева.

Logamax plus **GB072-24K** является газовым конденсационным котлом со встроенным насосом отопительного контура, трёхходовым клапаном и пластинчатым теплообменником для отопления и приготовления горячей воды по проточному принципу.

#### <span id="page-4-2"></span>**3.1 Использование по назначению**

Котел предназначен для установки в закрытых системах отопления и нагрева горячей воды в соответствии с нормативными требованиями РФ.

Другое применение является использованием не по назначению. За возникший в результате этого ущерб изготовитель ответственности не несет.

Промышленное использование данных котлов для производства тепла в технологических целях не допускается.

#### <span id="page-4-3"></span>**3.2 Декларация о соответствии прибора нормам ЕС**

Это оборудование по своей конструкции и рабочим характеристикам соответствует европейским нормам и дополняющим их национальным требованиям. Соответствие подтверждено знаком CE.

Вы можете запросить декларацию о соответствии изделия. Для этого обратитесь по адресу, указанному на последней странице этой инструкции.

Прибор отвечает требованиям, предъявляемым к котлам, использующим теплоту сгорания, согласно Постановления об экономии энергии.

Содержание окислов азота в дымовых газах составляет менее 60 мг/кВтч.

Котёл проверен по EN 677.

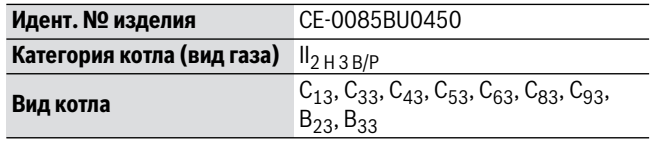

*Таб. 2* 

#### <span id="page-4-4"></span>**3.3 Обзор используемых видов газа**

Контрольные характеристики газа с указанием кодового числа и вида газа:

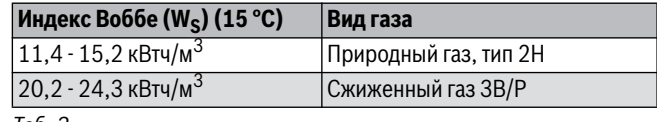

*Таб. 3* 

#### <span id="page-5-0"></span>**3.4 Заводская табличка**

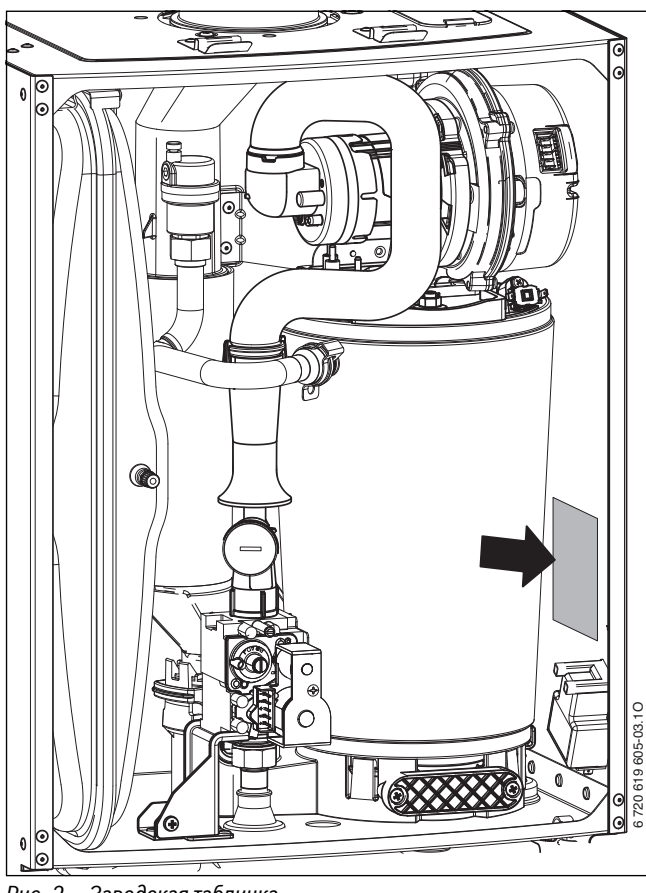

*Рис. 2 Заводская табличка*

На заводской табличке вы найдёте данные о мощности оборудования, сведения о допуске и серийный номер.

# <span id="page-5-1"></span>**3.5 Описание котла**

- Газовый конденсационный котёл для монтажа на стене
- Приборы, работающие на природном газе, соответствуют требованиям Ганноверской программы и экологического знака для газовых конденсационных приборов.
- Главный регулятор BC20 для основных настроек непосредственно на котле
- Шина EMS для подключения системы управления, работающей по наружной температуре (пульт управления Logamatic серии RC или Logamatic 4000)
- Трехступенчатый насос котлового контура
- Соединительный провод с сетевым штекером
- Дисплей
- Автоматический розжиг горелки
- Полная электронная защита по EN 298 с контролем пламени и электромагнитными клапанами
- Отсутствует ограничение по минимальному расходу котловой воды
- Можно использовать для обогрева полов
- Возможность подключения концентрических труб Ø 60/100 , Ø 80/125 мм или перехода на 2 отдельные трубы Ø 80 мм для отвода дымовых газов / подачи воздуха для горения
- Вентилятор с регулируемой скоростью вращения
- Газовая горелка с предварительным смешиванием
- Датчик и регулятор температуры для отопления
- Ограничитель температуры на подающей линии
- Автоматический воздухоотводчик
- Предохранительный клапан (отопление)
- Манометр (отопление)
- Ограничитель температуры дымовых газов
- Приоритетное включение режима приготовления горячей воды
- 3-ходовой клапан с двигателем
- Расширительный бак

#### Дополнительно для GB072-24K:

- Пластинчатый теплообменник
- Предохранительный клапан (горячее водоснабжение)
- Дополнительно для GB072-14/24:
- Возможно подключение датчика температуры бойлера

#### <span id="page-5-2"></span>**3.6 Принадлежности**

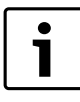

Здесь приведен список стандартных принадлежностей для данного котла, поставляемых отдельно.. Полный обзор всех поставляемых принадлежностей можно найти в общем каталоге нашей продукции.

- Элементы системы отвода дымовых газов
- Пульт управления Logamatic RC35
- Конденсатный насос BM-C20
- Нейтрализационное устройство NE0.1/1.1
- Комплект подключения AS5/AS6/AS7/AS8
- Конусный сифон с возможностью подключения конденсатной линии и предохранительного клапана (отопление и горячее водоснабжение)

# <span id="page-6-0"></span>**3.7 Размеры и минимальные расстояния**

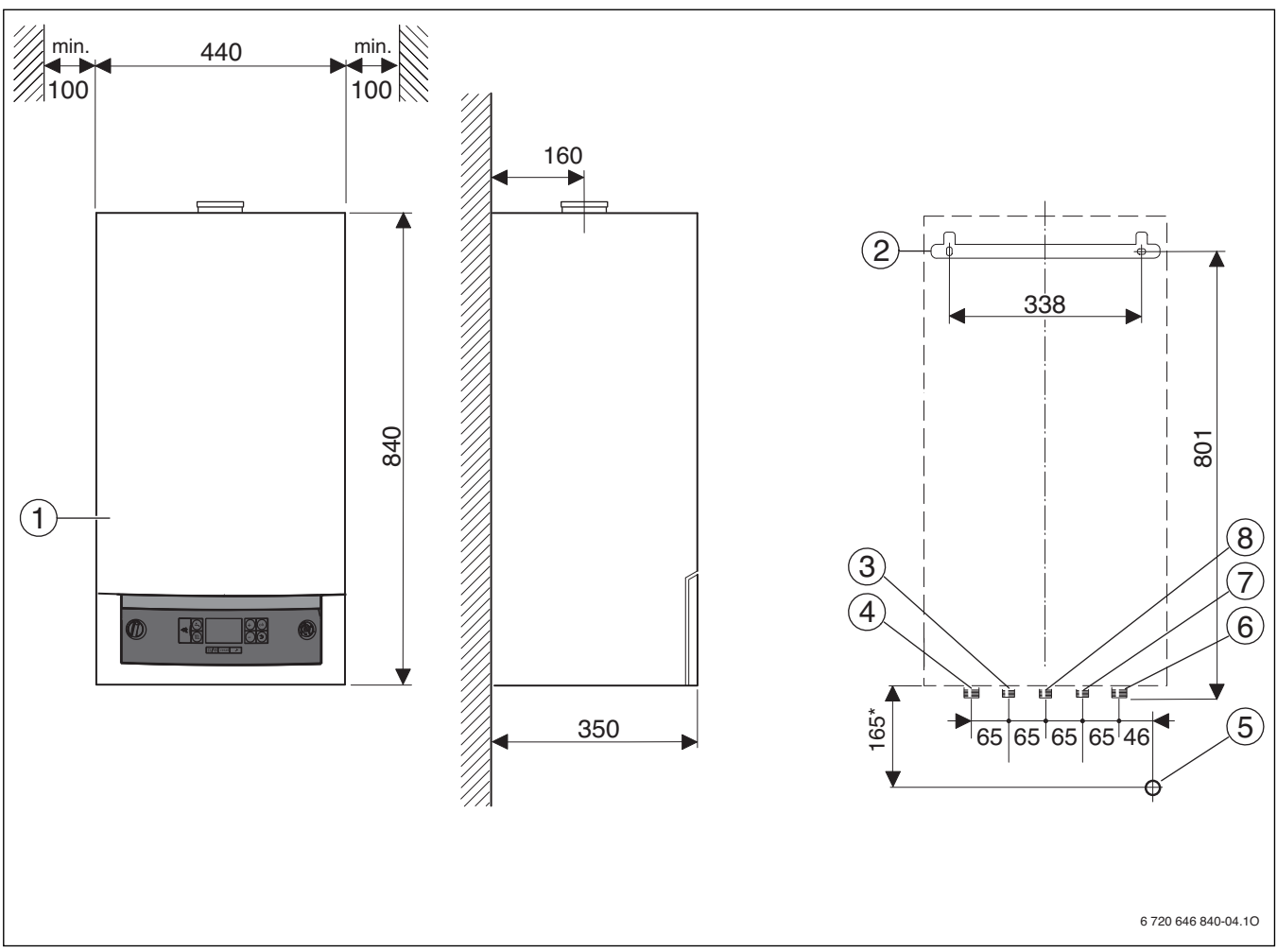

# <span id="page-6-1"></span>*Рис. 3*

- [1] Облицовка<br>[2] Монтажная
- [2] Монтажная планка<br>[3] Подающая линия б
- [3] Подающая линия бака/горячая вода (дополнительное оборудование)
- [4] Подающая линия отопления (дополнительное оборудование)
- Подключение конусного сифона, DN 40 (дополнительное оборудование)
- [6] Обратная линия отопления (дополнительное оборудование)
- [7] Обратная линия бака/холодная вода (дополнительное
- оборудование)
- [8] Газ
- [\*] Размеры действительны при использовании дополнительного оборудования U-MA и AS5-UP

# <span id="page-7-0"></span>**3.8 Конструкция прибора**

![](_page_7_Figure_2.jpeg)

<span id="page-7-1"></span>*Рис. 4 GB072-24K*

## **Пояснения к рис[. 4](#page-7-1):**

- [1] Пусковой выключатель
- [2] Главный регулятор BC20
- [3] Манометр
- [4] Датчик температуры горячей воды (GB072-24K)
- Конденсатный сифон
- [6] Пластинчатый теплообменник (GB072-24K)
- [7] Ограничитель температуры дымовых газов
- [8] Штуцер для измерения подаваемого давления газа
- [9] Регулировочный винт расхода газа при малой нагрузке
- [10] Газовый дроссель, регулировка расхода газа при полной нагрузке
- [11] Клапан для заполнения азотом
- [12] Всасывающая труба
- [13] Подающая линия отопительного контура
- [14] Датчик температуры подающей линии
- [15] Расширительный бак
- [16] Автоматический воздухоотводчик
- [17] Хомут
- [18] Труба для отвода дымовых газов
- [19] Монтажный люк
- [20] Нагнетающий вентилятор
- [21] Камера смешения газ/воздух с защитой от обратного потока дымовых газов (мембрана)
- [22] Комплект электродов
- [23] Ограничитель температуры котловой воды
- [24] Отопительный контур теплообменника
- [25] Заводская табличка
- [26] Запальный трансформатор
- [27] Конденсатосборник
- [28] Крышка смотрового люка
- [29] Переключатель частоты вращения насоса
- [30] Насос котлового контура
- [31] 3-ходовой клапан
- [32] Турбина (GB072-24K)
- [33] Предохранительный клапан (отопительный контур)
- [34] Предохранительный клапан (горячая вода) (GB072-24K)
- [35] Кран для заполнения и слива

# <span id="page-9-0"></span>**3.9 Электрическая схема**

![](_page_9_Figure_2.jpeg)

<span id="page-9-1"></span>![](_page_9_Figure_3.jpeg)

# **Пояснения к рис[. 5](#page-9-1):**

- [1] Клеммная колодка для внешнего дополнительного оборудования (разводка клемм  $\rightarrow$  таблица [4](#page-10-0))
- [2] Сетевой провод с вилкой<br>[3] Идентификационный мод
- [3] Идентификационный модуль котла (KIM)<br>[4] З-ходовой клапан
- [4] 3-ходовой клапан
- [5] Насос котлового контура
- [6] Датчик температуры горячей воды (GB072-24K)
- [7] Газовая арматура
- [8] Ограничитель температуры дымовых газов
- [9] Датчик температуры подающей линии
- [10] Электрод розжига
- [11] Электрод ионизации
- [12] Ограничитель температуры котловой воды
- [13] Нагнетающий вентилятор
- [14] Запальный трансформатор
- [15] Турбина (GB072-24K)

![](_page_10_Picture_229.jpeg)

<span id="page-10-0"></span>*Таб. 4 Разводка клемм на клеммной колодке для внешнего дополнительного оборудования*

# <span id="page-11-0"></span>**3.10 Технические данные**

![](_page_11_Picture_463.jpeg)

*Таб. 5* 

![](_page_12_Picture_587.jpeg)

*Таб. 5* 

# <span id="page-12-0"></span>**3.11 Состав конденсата**

![](_page_12_Picture_588.jpeg)

*Таб. 6 Состав конденсата сильно зависит от качества топлива.*

# <span id="page-13-0"></span>**4 Предписания**

Выполняйте следующие нормы и правила:

• Местные нормы и правила

- Предписания соответствующего предприятия по газоснабжению
- **EnEG** (закон об экономии энергии)
- **EnEV** (Положение об эффективной теплоизоляции и энергосберегающем инженерном оборудовании зданий)
- **Правила сооружения и эксплуатации котельных** или строительные нормы и правила федеральных земель, директивы по монтажу и сооружению котельных центрального отопления и их топочных камерBeuth-Verlag GmbH - Burggrafenstrasse 6 - 10787 Berlin
- **DVGW**, Wirtschafts- und Verlagsgesellschaft, Gas- und Wasser GmbH - Josef-Wirmer-Str. 1–3 - 53123 Bonn
	- Рабочий лист G 600, TRGI
	- (Технические правила по монтажу газового оборудования) – Рабочий лист G 670 (установка газосжигающего
	- оборудования в помещениях с механической вытяжной вентиляцией)
- **TRF 1996** (технические правила для сжиженного газа)Wirtschafts- und Verlagsgesellschaft, Gas- und Wasser GmbH - Josef-Wirmer-Str. 1–3 - 53123 Bonn
- **Нормы DIN**, Beuth-Verlag GmbH BurggrafenstraЯe 6 10787 Berlin
	- **DIN 1988**, TRWI (Технические правила монтажа водопроводного оборудования)
	- **DIN 4708** (Системы централизованного приготовления горячей воды)
	- **DIN 4807** (Расширительные баки)
	- **DIN EN 12828** (Системы отопления в зданиях)
	- **DIN VDE 0100**, часть 701 (Сооружение силовых электроустановок с номинальным напряжением до 1000 В, ванные и душевые)
- **Правила VDI**, издательство Beuth-Verlag GmbH BurggrafenstraЯe 6 - 10787 Berlin
	- **VDI 2035**, Предупреждение повреждений в системах отопления и горячего водоснабжения

# <span id="page-13-1"></span>**5 Установка котла**

![](_page_13_Picture_22.jpeg)

- **OПACHO:** возможность взрыва!
- ▶ Перед проведением работ с газовым
	- оборудованием закрыть газовый кран.
- ▶ После завершения работ проверить отсутствие утечек в газовом оборудовании.

![](_page_13_Picture_27.jpeg)

Установку котла, подключение системы отвода дымовых газов и пуск в эксплуатацию должно производить только специализированное предприятие, имеющее допуск к выполнению таких работ.

### <span id="page-13-2"></span>**5.1 Важные указания**

▶ Перед монтажом получить разрешение от предприятия газоснабжения и от ведомства по пожарной безопасности дымоходов.

#### **Открытые отопительные системы**

▶ Открытые отопительные системы должны быть переоборудованы в закрытые системы отопления.

#### **Гравитационные системы отопления**

▶ Подключите котел к имеющейся трубопроводной сети через гидравлический разделитель с грязеуловителем.

#### **Системы отопления «теплый пол»**

- ▶ Котёл пригоден для обогрева полов, соблюдайте допустимые температуры подающей линии.
- ▶ При использовании пластмассовых труб для обогрева полов, эти трубопроводы согласно DIN 4726/4729 не должны пропускать кислород. Если трубы не соответствуют этим нормам, то необходимо выполнить разделение системы теплообменником.

#### **Oцинкованные радиаторы и трубопроводы**

Для предотвращения образования газов:

▶ Не применяйте оцинкованные радиаторы и трубопроводы.

#### **Устройство нейтрализации**

Если надзорные органы требуют нейтрализацию конденсата:

▶ Используйте устройство нейтрализации.

#### <span id="page-13-3"></span>**Антифриз**

Разрешается использовать следующие антифризы:

![](_page_13_Picture_435.jpeg)

*Таб. 7* 

#### **Средства защиты от коррозии**

Допускается применять только разрешённые фирмой Buderus средства защиты от коррозии.

#### **Герметик**

По опыту добавка герметика в воду системы отопления может привести к проблемам (отложения в нагревательном блоке). Поэтому мы не рекомендуем использовать подобные средства.

#### **Устройство для заполнения (устанавливается потребителем)**

При использовании в системе отопления антифризов, средств защиты от коррозии и герметиков, добавляемых в воду, необходима установка дополнительного внешнего крана подпитки с обратным клапаном для системы отопления.

#### **Шум от потока воды**

Для предотвращения шумов потока:

▶ Установите перепускной клапан или при двухтрубной системе отопления трёхходовой клапан на самом дальнем радиаторе.

#### **Однорычажные и термостатические смесители**

Можно применять любые выдерживающие давление однорычажные и термостатические смесители.

#### **Сжиженный газ**

Для защиты котла от высокого давления (TRF):

▶ Установите редуктор давления с предохранительным клапаном.

#### <span id="page-14-0"></span>**5.2 Качество воды (вода для наполнения и подпитки)**

Непригодная или загрязнённая вода может привести к неисправностям котла и повреждению теплообменника.

 Также возможно нарушение горячего водоснабжения из-за образования шлама, коррозии и известковых отложений.

Для защиты оборудования от известковых отложений в течение всего срока службы и для обеспечения безаварийной работы необходимо соблюдать следующее:

- Заполняйте систему только чистой водопроводной водой (учитывайте график на рис[. 6](#page-14-3)).
- Вода из скважин и грунтовые воды непригодны для заполнения отопительной системы.
- Ограничивайте общее количество средств регулирования жёсткости в воде для заполнения и подпитки.

График на стр[. 6](#page-14-3) предназначен для проверки допускаемого количества воды для заполнения в зависимости от ее качества.

![](_page_14_Figure_9.jpeg)

<span id="page-14-3"></span>*Рис. 6 Требования к воде для заполнения отдельного котла мощностью до 100 кВт*

- $[1]$  Объём воды за весь срок службы котла (в м<sup>3</sup>)
- [2] Жёсткость воды (°dH)
- [3] Необработанная вода, соответствующая требованиям к питьевой воде
- [4] В области выше граничной кривой требуются определённые меры. Необходимо разделение системы теплообменником. Это касается также каскадных установок.
- Если фактически необходимое количество воды для заполнения системы больше, чем объём воды за весь срок службы  $(\rightarrow$  рис[. 6](#page-14-3)), то необходимо провести обработку воды. При этом можно использовать только разрешённые фирмой Buderus химикаты, средства для обработки воды и др.
- Запросите на фирме Buderus, какие меры разрешаются для подготовки воды. Дополнительные рекомендации приведены в Рабочем листе Buderus K8.
- Запрещается обрабатывать воду средствами (химическими добавками), повышающими или снижающими значение pH, и умягчителями.
- ▶ Тщательно промойте отопительную систему перед заполнением.

#### **Водопроводная вода**

#### **для горячего водоснабжения**

Заполняйте систему только чистой водопроводной водой. Нельзя использовать грунтовые воды.

#### <span id="page-14-1"></span>**5.3 Проверка емкости расширительного бака**

По приведённому далее графику можно сделать предварительную оценку, достаточно ли встроенного расширительного бака или требуется дополнительный бак (не для обогрева полов).

Изображенные характеристические кривые построены на основе следующих параметров:

- За начальное количество воды в расширительном баке принимается 1% от количества воды в системе отопления или 20% от емкости расширительного бака
- рабочая разность давлений предохранительного клапана составляет 0,5 бар
- предварительное давление расширительного бака соответствует статической высоте установки над теплообменником
- Максимальное рабочее давление: < 3 бар

![](_page_14_Figure_29.jpeg)

*Рис. 7* 

- I Предварительное давление 0,2 бар
- II Предварительное давление 0,5 бар
- III Предварительное давление 0,75 бар (первоначальная установка)
- IV Предварительное давление 1,0 бар
- V Предварительное давление 1,2 бар<br>VI Предварительное давление 1.3 бар
- Предварительное давление 1.3 бар
- A Рабочая область расширительного бака
- B Требуется дополнительный расширительный бак
- T<sub>V</sub> Температура подающей линии<br>V<sub>A</sub> Объём системы в литрах
- Объём системы в литрах
- ▶ В граничной зоне: Определить точный объем бака.
- ▶ Если точка пересечения находится справа от кривой: установить дополнительный расширительный бак.

#### <span id="page-14-2"></span>**5.4 Выбор места монтажа**

#### **Требования к помещению для монтажа**

Соблюдать положения инструкции DVGW-TRGI, а для котлов, работающих на сжиженном газе – положения инструкции TRF в их соответствующей последней редакции.

- ▶ Соблюдать местные государственные предписания.
- Соблюдать минимальные монтажные размеры, приведенные в инструкциях по монтажу принадлежностей для отвода дымовых газов.

#### **Воздух для горения газа**

Чтобы предотвратить коррозию, воздух для горения газа не должен содержать агрессивных веществ.

Способствующими коррозии считаются галогенсодержащий углеводород, соединения хлора и фтора. Они могут содержаться в растворителях, красках, клеях, горючих газах и бытовых чистящих средствах.

# **Промышленные источники**

![](_page_15_Picture_252.jpeg)

*Таб. 8 Вещества, способствующие коррозии*

#### **Температура поверхности**

Максимальная температура поверхности котла не превышает 85 °C. Поэтому особые меры защиты, предусмотренные для горючих строительных материалов и встроенной мебели, в данном случае не требуются. В местных государственных предписаниях могут содержаться иные требования. Требуется соблюдение норм СНиП.

#### **Установки на сжиженном газе ниже уровня земли**

Котёл соответствует требованиям TRF при установке ниже уровня земли.

# <span id="page-15-0"></span>**5.5 Предварительный монтаж трубопроводов**

- ▶ Закрепите на стене монтажный шаблон, находящийся в технической документации, при этом боковые расстояния до препятствий должны быть не менее 100 мм ( $\rightarrow$  стр[. 7](#page-6-1)).
- ▶ Сделайте по шаблону отверстия для подвесной планки.

![](_page_15_Figure_14.jpeg)

*Рис. 8 Монтажный шаблон*

- ▶ Снять монтажный шаблон.
- ▶ Двумя прилагаемыми винтами с дюбелями закрепите на стене планку для подвески котла.
- ▶ Подвести трубу подачи газа.
- ▶ Для заполнения и слива воды установите отдельный кран в самой нижней точке отопительной системы.

#### <span id="page-15-1"></span>**5.6 Монтаж котла**

![](_page_15_Picture_21.jpeg)

**УВЕДОМЛЕНИЕ:** Грязь в трубах может стать причиной повреждения котла.

▶ Промыть трубопроводную сеть.

- ▶ Снять упаковку, соблюдая при этом приведенные на упаковке указания.
- ▶ Проверить указанную на заводской табличке страну назначения и соответствие вида газа, поступающего от газоснабжающего предприятия ( $\rightarrow$  стр[. 8](#page-7-1)).

# **Снятие кожуха**

![](_page_16_Picture_2.jpeg)

Облицовка закреплена двумя винтами для защиты от несанкционированного снятия

(электробезопасность).

- ▶ Всегда крепите облицовку этими винтами.
- 1. Отверните винты.
- 2. Поднимите скобу.
- 3. Снимите облицовку вперёд.

![](_page_16_Picture_9.jpeg)

*Рис. 9* 

# <span id="page-16-0"></span>**Крепление котла**

- ▶ Приставить прибор к стене и вставить его в планку для навески.
- ▶ Затяните накидные гайки трубных соединений.

**Подсоединение шланга предохранительного клапана (отопление)**

![](_page_16_Figure_15.jpeg)

*Рис. 10* 

#### **Подсоединение шланга к сифону конденсата**

![](_page_16_Figure_18.jpeg)

*Рис. 11* 

#### **Кран для заполнения и слива**

- 1. Выньте пружинный фиксатор.
- 2. Удалите заглушку.
- 3. Установите кран для заполнения и слива из комплекта поставки и закрепите пружинным фиксатором.

![](_page_17_Figure_5.jpeg)

*Рис. 12 Установка крана для заполнения и слива*

#### **Сифон (комплектующие)**

Для надежного отвода конденсата и воды из предохранительного клапана имеется дополнительное оборудование: конусный сифон.

▶ Проложите отводную линию из коррозионностойких материалов (ATV-A 251).

К ним относятся: керамические трубы, трубы из ПВХ, трубы из полиэтилена высокой плотности и полипропилена, полимерные трубы из АБС/AСА, чугунные трубы, эмалированные или с покрытием внутри, стальные трубы с полимерным покрытием, трубы из нержавеющей стали, трубы из боросиликатного стекла.

▶ Подсоедините отводной трубопровод непосредственно к месту подключения DN 40.

![](_page_17_Picture_12.jpeg)

#### **УВЕДОМЛЕНИЕ:**

- Не допускается изменять или перекрывать отводящий трубопровод.
- Шланги следует прокладывать всегда с уклоном.

![](_page_17_Figure_16.jpeg)

*Рис. 13 Подключение конусного сифона*

#### <span id="page-17-0"></span>**5.7 Подключение газоотводной арматуры**

▶ Монтировать газоотводную арматуру и закрепить ее прилагаемыми винтами.

![](_page_17_Picture_20.jpeg)

Подробная информация приведена в инструкции по монтажу соответствующего элемента системы отвода дымовых газов.

![](_page_17_Picture_22.jpeg)

#### *Рис. 14*

- [1] Патрубок для отвода дымовых газов.
- [2] Винты
- $\blacktriangleright$  Проверьте герметичность тракта дымовых газов ( $\rightarrow$  глав[а 12.2](#page-37-2)).

# <span id="page-17-1"></span>**5.8 Проверка подключений**

#### **Подача воды**

- ▶ Откройте краны на подающей и обратной линиях и заполните систему отопления.
- ▶ Проверьте герметичность в местах соединений (максимальное контрольное давление 2,5 бар по манометру).
- ▶ Откройте кран подачи холодной воды к котлу и кран горячей воды в одном из мест водоразбора и дождитесь, когда начнёт выходить вода (испытательное давление максимум 10 бар).
- ▶ Закройте газовый кран для защиты газовой арматуры от повреждения высоким давленим.
- ▶ Проверьте герметичность в местах соединений (максимальное контрольное давление 150 мбар).
- ▶ Понизить давление в газопроводе до рабочего.

#### <span id="page-18-0"></span>**5.9 Эксплуатация котла без бака-водонагревателя**

▶ Закройте штуцеры горячей и холодной воды.

#### <span id="page-18-1"></span>**6 Электрические соединения**

#### <span id="page-18-2"></span>**6.1 Общие указания**

![](_page_18_Picture_9.jpeg)

**OПACHO:** удар электрическим током! ▶ Перед выполнением работ на электрических узлах обязательно отключить напряжение питания.

1

Электрические подключения должно выполнять только специализированное предприятие, имеющее допуск к выполнению таких работ.

Вся регулирующая, управляющая и защитная арматура котла прошла проверку и готова к эксплуатации.

Выполняйте требования местных энергоснабжающих организаций относительно защитных мер (ПУЭ).

В помещениях с ванной или душем прибор устанавливать запрещается.

К питающему кабелю нельзя подключать других потребителей.

![](_page_18_Figure_17.jpeg)

#### <span id="page-18-7"></span>*Рис. 15*

- [1] Зона безопасности 1 непосредственно над ванной
- [2] Зона безопасности 2 на расстоянии 60 см от ванны/душа

#### **Предохранители**

Котёл защищен предохранителем. Он находится под крышкой соединительных клемм ( $\rightarrow$  рис[. 16](#page-18-6), стр[. 19](#page-18-6)).

![](_page_18_Picture_23.jpeg)

Запасной предохранитель находится на внутренней стороне крышки.

# <span id="page-18-3"></span>**6.2 Подключение котла проводом с сетевым штекером**

▶ Вставьте вилку сетевого шнура в розетку с заземляющим контактом (вне зон защиты 1 и 2).

#### **-или-**

- ▶ Если котёл подключен в зоне безопасности 1 или 2 или при недостаточной длине провода, то отсоедините провод  $(\rightarrow$ глав[а 6.4.5](#page-19-4)).
- ▶ Выполните подключение к электросети через разделительное устройство по всем полюсам с минимальным расстоянием между контактами 3 мм (например, предохранители, защитные автоматы).
- ▶ В зоне безопасности 1 прокладывайте кабель вертикально вверх.

#### <span id="page-18-4"></span>**6.3 Системы управления**

- Котёл может работать со системами управлени Buderus:
- Путь управления Logamatic серии RC
- Система управления Logamatic 4121

#### <span id="page-18-5"></span>**6.4 Подключение дополнительных принадлежностей**

#### **Снятие крышки с клемм**

Клеммы для подключения дополнительного оборудования находятся под крышкой. Клеммные колодки имеют цветовую и механическую маркировку.

▶ Выверните 3 винта из крышки и снимите её вниз.

![](_page_18_Figure_39.jpeg)

<span id="page-18-6"></span>*Рис. 16* 

#### **Защита от брызг воды**

▶ Для защиты от струй воды (IP) сальниковый ввод отрезать всегда в соответствие с диаметром кабеля.

![](_page_18_Figure_43.jpeg)

*Рис. 17* 

- ▶ Вывести кабель через сальниковый ввод и соответствующим образом подключить.
- Закрепите кабель на фиксаторе для разгрузки от натяжения.

#### <span id="page-19-0"></span>**6.4.1 Подключение беспотенциального температурного регулятора вкл/выкл**

Применение температурного регулятора вкл/выкл не разрешается в некоторых странах (например, в Германии и Австрии). Соблюдайте местные правила.

▶ Температурный регулятор вкл/выкл подключается к клеммам, обозначенным этим знаком.

<span id="page-19-1"></span>![](_page_19_Picture_4.jpeg)

 $\blacktriangleright$  Logamatic подключается к клеммам, обозначенным этим знаком.

![](_page_19_Picture_6.jpeg)

#### <span id="page-19-2"></span>**6.4.3 Подключение реле контроля температуры AT90 подающей линии контура теплых полов**

У отопительных систем только с обогревом полов и прямым гидравлическим подключением котла.

При срабатывании реле контроля температуры отключаются отопление и приготовление горячей воды.

![](_page_19_Picture_10.jpeg)

- ▶ Удалите перемычку с клемм, обозначенных этим знаком.
- ▶ Подключите реле контроля температуры.

![](_page_19_Picture_13.jpeg)

#### <span id="page-19-3"></span>**6.4.4 Подключение конденсатного насоса BM-C20 или нейтрализационного устройства NEx.1**

При неправильном отводе конденсата отключается отопление и горячее водоснабжение.

# **УВЕДОМЛЕНИЕ:** последовательное соединение! ▶ Несколько предохранительных устройств, таких как AT90 и конденсатный насос должны

**подключаться последовательно**.

![](_page_19_Picture_18.jpeg)

Подсоедините контакт отключения горелки.

![](_page_19_Picture_20.jpeg)

# На котле можно подключить только контакт для

- отключения горелки.
- ▶ Выполните отдельное подключение 230 V-AC конденсатного насоса.

# <span id="page-19-4"></span>**6.4.5 Подключение датчика наружной температуры**

Датчик наружной температуры для системы управления подключается к котлу.

▶ Датчик наружной температуры подключается к клеммам, обозначенным этим знаком.

![](_page_19_Picture_27.jpeg)

- <span id="page-19-5"></span>**6.4.6 Подключение датчика температуры бака-водонагревателя**
- ▶ Датчик температуры бака-водонагревателя подключается к клеммам, обозначенным этим знаком.

![](_page_19_Picture_470.jpeg)

- <span id="page-19-6"></span>**6.4.7 Подключение отдельного датчика температуры подающей линии (например, на гидравлическом разделителе)**
- ▶ Отдельный датчик температуры подающей линии подключается к клеммам, обозначенным этим знаком.

![](_page_19_Picture_33.jpeg)

#### <span id="page-19-7"></span>**6.4.8 Подключение циркуляционного насоса (230 В, макс. 100 Вт) (GB072-14/24)**

Управление циркуляционным насосом может осуществляться от главного регулятора BC20 или от системы управления (пульт управления Logamatic RC35 или Logamatic 4121).

▶ Циркуляционный насос подключается к клеммам, обозначенным этим знаком.

![](_page_19_Picture_37.jpeg)

▶ При управлении от главного регулятора BC20 настройте соответствующим образом сервисные функции 2.CL и 2.CE.

#### <span id="page-19-8"></span>**6.4.9 Подключение отдельного насоса отопительного контура (230 В, макс. 250 Вт)**

Насос всегда работает при отопительном режиме (параллельно с внутренним насосом котла).

▶ Насос отопительного контура подключается к клеммам, обозначенным этим знаком.

![](_page_19_Picture_42.jpeg)

### <span id="page-19-9"></span>**6.4.10 Загрузочный насос бака-**

### **водонагревателя (230 В, макс. 100 Вт)/отдельный трёхходовой клапан (230 В, с пружинным возвратом) (GB072-14/24)**

Если для загрузки бака-водонагревателя подключен загрузочный насос или отдельный трёхходовой клапан, то внутренний

**N L**

трёхходовой клапан не требуется.

- ▶ Выньте штекер на внутреннем трёхходовом клапане.
- ▶ Загрузочный насос бака-водонагревателя/отдельный трёхходовой клапан (230 В, арт. № 7 736 995 008) подключается к клеммам, обозначенным этим знаком.
- ▶ Настройте конфигурацию системы на главном регуляторе BC20 (сервисная функция 2.1F).
- ▶ При наличии трёххододового клапана (Арт.№ 7 736 995 008) установите время блокировки насоса (сервисная функция 2.2A) на 20 секунд.

# <span id="page-19-10"></span>**6.4.11 Смонтируйте и подключите модули**

Модули (солнечного коллектора, стрелки, смесителя) должны монтироваться отдельно. Связь с главным регулятором/системой управления осуществляется через шину EMS.

▶ Коммуникационный провод подключается к клеммам, обозначенным этим знаком.

Если требуется дополнительное

- электропитание:
- ▶ Провод 230 В подключите к клеммам, обозначенным этим знаком.

### <span id="page-19-11"></span>**6.4.12 Замена сетевого провода**

Для замены сетевого провода используйте провод следующего типа:

- В зонах безопасности 1 и 2 ( $\rightarrow$  рис[. 15](#page-18-7)):
	- NYM-I 3 Ч 1.5 мм<sup>2</sup>
- Вне зон безопасности 1 и 2:
- НО5VV-F  $3 \times 0.75$  мм<sup>2</sup> или
- $-$  HO5VV-F 3 x 1,0 мм<sup>2</sup>
- ▶ Соединительные провода подключайте так, чтобы защитный провод был длиннее других проводов.

![](_page_19_Picture_66.jpeg)

# $\bigcap$  IT

![](_page_19_Picture_68.jpeg)

![](_page_19_Picture_72.jpeg)

#### <span id="page-20-0"></span>**7 Ввод в эксплуатацию**

![](_page_20_Figure_2.jpeg)

#### <span id="page-20-1"></span>*Рис. 18*

- [1] Пусковой выключатель
- [2] Диагностический разъём
- [3] Кнопка «Горячая вода»
- [4] Кнопка «Отопление»
- [5] Дисплей
- [6] Кнопка «Минус»
- [7] Кнопка «Плюс»
- [8] Кнопка «ok»
- [9] Кнопка «Возврат»
- [10] Автоматический воздухоотводчик
- [11] Манометр
- [12] Конденсатный шланг
- [13] Шланг предохранительного клапана (отопительный контур)
- [14] Конусный сифон (дополнительная принадлежность)
- [15] Кран обратной линии отопления (дополнительная комплектация)

[16] У котлов с баком-водонагреваелем: кран на обратной линии бака (дополнительная комплектация), у котлов GB072-24K: кран холодной воды (дополнительная комплектация)

- [17] Газовый кран (дополнительная комплектация)
- [18] У котлов с баком-водонагреваелем: подающая линия бака, у котлов GB072-24K: горячая вода
- [19] Кран подающей линии отопления (дополнительная комплектация)
- [20] Кнопка «Сервис»
- [21] Кнопка Сброс «reset»
- [22] Кнопка «Летний/зимний режим»

![](_page_20_Picture_26.jpeg)

Установите для временного пуска ручной режим на главном регуляторе ВС20 ( $\rightarrow$  стр[. 25](#page-24-2)).

#### <span id="page-21-0"></span>**7.1 Показания на дисплее**

![](_page_21_Picture_2.jpeg)

*Рис. 19 Показания на дисплее*

- [1] Приготовление горячей воды выключено
- [2] Приготовление горячей воды
- [3] Работает солнечный коллектор
- [4] Работа по наружной температуре (система управления с датчиком наружной температуры)
- [5] Режим "трубочист"
- [6] Неисправность
- [7] Сервисный режим
- [6 + 7] Режим техобслуживания
- [8] Работа горелки
- [9] Единицы измерения температуры: °C
- [10] Подтверждение сохранения
- [11] Индикация других подменю/сервисных функций,,
- возможно пролистывание кнопками **+** и –
- [12] Буквенно-цифровая индикация (например, температура)
- [13] Текстовая строка
- [14] Отопление выключено
- [15] Отопление включено

### <span id="page-21-1"></span>**7.2 Перед вводом в эксплуатацию**

![](_page_21_Picture_22.jpeg)

**УВЕДОМЛЕНИЕ:** Пуск без воды разрушает котёл! ▶ Перед пуском отопительная система должна быть

заполнена.

- ▶ Установите предварительное давление в расширительном баке в соответствии со статической высотой системы отопления  $(\rightarrow$  стр[. 15](#page-14-1)).
- ▶ Откройте запорные вентили радиаторов.
- ▶ Откройте краны подающей и обратной линий отопления  $\rightarrow$  рис[. 18](#page-20-1), [15] и [19], стр[. 21](#page-20-1)).
- ▶ Заполните отопительную систему до давления 1 2 бар и закройте кран для заполнения.
- ▶ Удалите воздух из радиаторов.
- ▶ Снова наполните отопительную установку до давления 1-2 бара.
- $\blacktriangleright$  Для GB072-24К: откройте кран холодной воды ( $\rightarrow$  рис[. 18](#page-20-1),  $[16]$
- ▶ Откройте кран горячей воды и держите его открытым до тех пор, пока из него не потечёт вода.
- ▶ Проверить, соответствует ли указанный на фирменной табличке вид газа имеющемуся в системе газоснабжения. **Регулировка номинальной тепловой нагрузки по TRGI не требуется.**
- $\triangleright$  Откройте газовый кран ( $\rightarrow$  рис[. 18](#page-20-1), [17]).

# <span id="page-21-2"></span>**7.3 Включение / выключение котла**

#### **Включение**

▶ Включите котёл пусковым выключателем. Загорается дисплей и через некоторое время показывает температуру котла

![](_page_21_Figure_38.jpeg)

# *Рис. 20*

![](_page_21_Picture_40.jpeg)

При первом включении котла происходит однократное удаление воздуха из насоса. Для этого насос отопительного контура периодически включается и выключается (примерно в течение двух минут). Пока функция удаления воздуха активна, мигает знак H .

Откройте и оставьте открытым автоматический воздухоотводчик  $($   $\rightarrow$  рис[. 18](#page-20-1), [10], стр[. 21](#page-20-1)).

![](_page_21_Picture_43.jpeg)

При каждом включении запускается программа заполнения сифона ( $\rightarrow$  стр[. 33](#page-32-0)). Примерно 15 минут котёл работает с минимальной мощностью, чтобы заполнить конденсатный сифон. Знак  $\blacksquare$  - мигает, пока работает программа заполнения сифона.

#### **Выключение**

- ▶ Выключите котёл пусковым выключателем. Дисплей гаснет.
- ▶ При выключении котла на длительное время: Обеспечить защиту от замерзания ( $\rightarrow$  глав[а 7.9](#page-24-1)).

#### <span id="page-22-0"></span>**7.4 Включение отопления**

#### <span id="page-22-1"></span>**7.4.1 Включение/выключение отопления**

**• Держите нажатой кнопку ТПТ** до тех пор, пока на дисплее не начнет мигать знак  $\overline{III}$  или  $\overline{III}$ .

![](_page_22_Figure_4.jpeg)

*Рис. 21 Индикация работы отопления* 

- ▶ Нажмите кнопку **+** или , чтобы включить или выключить отопление:
	- $\mathbb{T}$  = отопление работает
	- $\overline{\mathbf{u}}$  = отопление не работает

**УВЕДОМЛЕНИЕ:** возможно повреждение

оборудования при низких температурах!

При выключенном отоплении работает только защита от замерзания котла.

▶ При опасности заморозков используйте защиту от замерзания ( $\rightarrow$  стр[. 25](#page-24-1)).

![](_page_22_Picture_14.jpeg)

Если установлено «Отопление выключено», то нельзя включить отопление с подключенной системы управления.

▶ Нажмите кнопку **ok**, чтобы сохранить настройки. На короткое время появится знак  $\blacktriangledown$ .

![](_page_22_Figure_17.jpeg)

*Рис. 22 Индикация работы отопления*

При включённой горелке появляется знак  $\triangle$ .

#### <span id="page-22-2"></span>**7.4.2 Установка максимальной температуры подающей линии**

Максимальную температуру подающей линии можно задать в диапазоне от 30 °C до 82 °C<sup>1)</sup>. На дисплее показана текущая температура подающей линии.

![](_page_22_Picture_22.jpeg)

Учитывайте максимально допустимую температуру подающей линии для обогреваемых полов.

1) Максимальное значение может быть снижено в сервисной функции 3.2b  $(\rightarrow$  стр[. 35](#page-34-2)).

При включённом отоплении:

 $\blacktriangleright$  Нажмите кнопку  $\mathbb T$ .

На дисплее будет мигать заданная максимально допустимая температура подающей линии и появится знак  $\mathbb{T}$ .

![](_page_22_Figure_28.jpeg)

▶ Кнопкой **+** или **–** установите максимальную температуру подающей линии.

![](_page_22_Picture_345.jpeg)

*Таб. 9 Максимальная температура подающей линии*

▶ Нажмите кнопку **ok**, чтобы сохранить настройки. На короткое время появится знак  $\blacktriangledown$ .

![](_page_22_Picture_33.jpeg)

![](_page_22_Figure_34.jpeg)

#### <span id="page-22-3"></span>**7.5 Настройка приготовления горячей воды**

- <span id="page-22-4"></span>**7.5.1 Включение/выключение приготовления горячей воды**
- $\blacktriangleright$  Держите нажатой кнопку  $\blacktriangleright$  до тех пор, пока на дисплее не начнет мигать знак  $\blacktriangle$  или  $\blacktriangleright$

![](_page_22_Figure_38.jpeg)

*Рис. 25 Индикация приготовления горячей воды* 

- ▶ Кнопкой **+** или установите приготовление горячей воды
	- = приготовление горячей воды включено
	- + **ECO** = экономичный режим
	- $\blacktriangleright$  = приготовление горячей воды выключено

![](_page_23_Picture_1.jpeg)

Если установлено «Приготовление горячей воды выключено», то нельзя включить приготовление горячей воды с подключенной системы управления.

▶ Нажмите кнопку **ok**, чтобы сохранить настройки. На короткое время появится знак  $\blacktriangledown$ .

![](_page_23_Figure_4.jpeg)

#### *Рис. 26 Индикация экономичного режима*

При включённой горелке появляется знак  $\Lambda$ 

#### **Приготовление горячей воды или экономичный режим?** Котлы с баком-водонагревателем:

#### • **Приготовление горячей воды**

Если температура в баке-водонагревателе опускается ниже заданной температуры более чем на 5 К (°С), то бак начинает греть воду до заданной температуры. Затем котёл переключается на отопление.

#### • **Экономичный режим**

Если температура в баке-водонагревателе опускается ниже заданной температуры более чем на 10 К (°С), то бак начинает греть воду до заданной температуры. Затем котёл переключается на отопление.

Котёл GB072-24K:

#### • **Приготовление горячей воды**

Котёл постоянно поддерживает заданную температуру горячей воды в теплообменнике. Благодаря этому короткое время ожидания при отборе горячей воды. Котёл включен, даже если нет отбора горячей воды.

#### • **Экономичный режим**

Нагрев до заданной температуры происходит только при отборе горячей воды.

#### <span id="page-23-0"></span>**7.5.2 Настройка температуры горячей воды**

- ▶ Установите приготовление горячей воды или экономичный режим  $(\rightarrow$  стр[. 23](#page-22-4)).
- Нажмите кнопку  $\blacksquare$ .

Мигает заданная температура горячей воды.

![](_page_23_Figure_21.jpeg)

*Рис. 27* 

▶ Кнопкой **+** или **–** установите требуемую температуру горячей воды в пределах от 40 до 60 °C.

▶ Нажмите кнопку **ok**, чтобы сохранить настройки. На короткое время появится знак  $\blacktriangledown$ .

![](_page_23_Figure_25.jpeg)

#### *Рис. 28*

1

Чтобы не допустить бактериальное заражение,

- например, легионеллами, мы рекомендуем
- установить температуру горячей воды не ниже 55 °C.

#### Котлы с баком-водонагревателем:

![](_page_23_Picture_32.jpeg)

**OCTOPOЖHO:** от ошпаривания! Температуру в нормальном режиме не устанавливать выше 60 °C.

#### <span id="page-23-1"></span>**7.6 Настройка пульта управления**

При подключении пульта управления (например, RC35) изменяются некоторые описываемые здесь функции. Пульт управления и главный регулятор связываются через параметры настройки.

Действуйте в соответствии с рекомендациями, приведёнными в инструкции по эксплуатации пульта управления. Там показано,

- ▶ как можно задать режим работы и отопительную кривую при использовании системы управления, работающей по наружной температуре,
- ▶ как задаётся температура в помещении, ▶ как прогревать помещение и экономить энергию.

#### <span id="page-23-2"></span>**7.7 После ввода в эксплуатацию**

- $\blacktriangleright$  Проверьте подаваемое давление газа ( $\rightarrow$  стр[. 37](#page-36-0)).
- ▶ Проверьте вытекает ли конденсат из шланга слива конденсата. Если этого не происходит, то выключите и включите пусковой выключатель. Таким образом активизируется программа наполнения сифона ( $\rightarrow$  стр[. 33](#page-32-0)). При необходимости повторите эти действия несколько раз, пока не начнёт вытекать конденсат.
- Заполнить акт сдачи котла в эксплуатацию ( $\rightarrow$  стр[. 50](#page-49-0)).
- ▶ Наклейте табличку «Настройки в сервисном меню» на видное место на облицовке ( $\rightarrow$  стр[. 28](#page-27-2)).

#### <span id="page-24-0"></span>**7.8 Установка ручного летнего режима**

Насос отопительного контура, а с ним и отопление выключены. Горячее водоснабжение работает, а также остаётся включенным электропитание.

![](_page_24_Picture_3.jpeg)

**УВЕДОМЛЕНИЕ:** Опасность замерзания отопительной системы. В летнем режиме работает

только защита от замерзания котла.

▶ При опасности заморозков используйте защиту от замерзания ( $\rightarrow$  стр[. 25](#page-24-1)).

Включение ручного летнего режима:

**▶** Нажимайте кнопку  $\frac{1}{2}$   $\frac{1}{2}$  до тех пор, пока на дисплее не начнет мигать знак  $\overline{\mathbf{\mathit{I\!H}}}$ .

![](_page_24_Figure_9.jpeg)

*Рис. 29* 

▶ Нажмите кнопку **ok**, чтобы сохранить настройки. На короткое время появится знак

![](_page_24_Figure_12.jpeg)

# *Рис. 30*

Выключение ручного летнего режима:

- ▶ Нажимайте кнопку  $\frac{1}{2}$   $\frac{1}{2}$  до тех пор, пока на дисплее не начнет мигать знак $\mathbb{\overline{m}}$ .
- ▶ Нажмите кнопку **ok**, чтобы сохранить настройки. На короткое время появится знак  $\blacktriangledown$ .

Более подробная информация приведена в инструкции по эксплуатации системы управления.

#### <span id="page-24-1"></span>**7.9 Применение защиты от замерзания**

#### **Защита от замерзания отопительной системы**

![](_page_24_Picture_20.jpeg)

**УВЕДОМЛЕНИЕ:** Опасность замерзания отопительной системы. При выключенном отоплении работает только защита котла от замерзания.

- ▶ Задайте максимальную температуру подающей линии 30 °C  $(\rightarrow$  глав[а 7.4.2](#page-22-2)).
- **-или-** если вы хотите выключить котёл:
- ▶ При отключённом котле добавить антифриз в воду системы отопления (> страниц[а 14](#page-13-3)) и слить контур горячей воды.

Более подробная информация приведена в инструкции по эксплуатации системы управления.

#### **Защита от замерзания бака-водонагревателя:**

Защита от замерзания бака-водонагревателя обеспечивается в т. ч. при выключенном приготовлении горячей воды.

▶ Установите "Приготовление горячей воды выключено"  $(\rightarrow$  глав[а 7.5.1](#page-22-4)).

#### <span id="page-24-2"></span>**7.10 Ручной режим**

В ручном режиме котёл работает на отопление. Горелка работает до тех пор, пока не будет достигнута максимальная температура подающей линии.

![](_page_24_Figure_31.jpeg)

Ручной режим невозможен, если выключено отопление ( $\rightarrow$  глав[а 7.4.1](#page-22-1)) и во время работы функции сушки ( $\rightarrow$  сервисная функция 2.7E, стр[. 33](#page-32-1)).

Для включения ручного режима:

▶ Нажимайте кнопку  $\frac{1}{2}$  / $\frac{1}{2}$  до тех пор, пока в текстовой строке не появится **Ручной** .

![](_page_24_Figure_35.jpeg)

#### *Рис. 31*

Для выключения ручного режима:

- ▶ Коротко нажмите кнопку  $\frac{1}{2}$  /  $\frac{1}{2}$  или нажимайте кнопку  $\sum$  до тех пор, пока не исчезнет индикация **Ручной** .
	- После этого котёл перейдет на нормальный режим работы.

# <span id="page-24-3"></span>**8 Проведение термической дезинфекции**

#### <span id="page-24-4"></span>**8.1 Общие положения**

Для предотвращения бактериального загрязнения горячей воды, мы рекомендуем проводить термическую дезинфекцию после длительного простоя.

У некоторых систем управления можно запрограммировать термическую дезинфекцию на определенное время, см. инструкцию по эксплуатации системы управления (например, пульта RC35).

Термическая дезинфекция должна охватывать всю систему горячего водоснабжения, включая точки водоразбора.

![](_page_24_Picture_45.jpeg)

**OCTOPOЖHO:** возможно ошпаривание горячей водой!

Горячая вода может стать причиной тяжелых ожогов.

▶ Проводите термическую дезинфекцию только вне периодов нормального водоразбора.

#### <span id="page-25-0"></span>**8.2 Термическая дезинфекция в котлах с бакомводонагревателем**

#### <span id="page-25-1"></span>**8.2.1 Термическая дезинфекция регулируется системой управления**

В этом случае термическая дезинфекция регулируется только системой управления, см. инструкцию по эксплуатации системы управления (например, пульт RC35).

- ▶ Закрыть точки отбора горячей воды.
- ▶ Проинформировать пользователей об опасности ожогов горячей водой.
- ▶ При наличии циркуляционного насоса установить его на режим непрерывной работы.
- ▶ Активируйте термическую дезинфекцию с максимальной температурой на системе управления (например, на пульте управления RC35).
- ▶ Подождать, пока не будет достигнута максимальная температура.
- ▶ Последовательно отбирать горячую воду от ближайшей до самой отдаленной точки отбора горячей воды до тех пор, пока в течении трех минут не будет выходить горячая вода при температуре 70 °C.
- ▶ Снова установите нормальный режим для циркуляционного насоса и системы управления.

### <span id="page-25-2"></span>**8.2.2 Управление термической дезинфекцией с главного регулятора**

В этом случае термическая дезинфекция запускается на главном регуляторе BC20 и заканчивается автоматически.

- ▶ Закрыть точки отбора горячей воды.
- ▶ Проинформировать пользователей об опасности ожогов горячей водой.
- ▶ При наличии циркуляционного насоса установить его на режим непрерывной работы.
- ▶ Активируйте термическую дезинфекцию через сервисную функцию 2.9L (→ стр[. 34](#page-33-0)).
- ▶ Подождать, пока не будет достигнута максимальная температура.
- ▶ Последовательно отбирать горячую воду от ближайшей до самой отдаленной точки отбора горячей воды до тех пор, пока в течении трех минут не будет выходить горячая вода при температуре 70 °C.
- ▶ Снова установите нормальный режим для циркуляционного насоса.

Термическая дезинфекция заканчивается после того, как температура воды поддерживается в течение 35 минут на уровне 75 °C.

Для прерывания технической дезинфекции:

▶ Выключить и снова включить котел.

Котел снова начнет работать, и дисплей покажет температуру подающей линии.

# <span id="page-25-3"></span>**8.3 Термическая дезинфекция в котлах с приготовлением горячей воды по проточному принципу (GB072-24K)**

- ▶ Закрыть точки отбора горячей воды.
- ▶ Проинформировать пользователей об опасности ожогов горячей водой.
- ▶ На системе управления с программой приготовления горячей воды задайте время проведения дезинфекции и температуру горячей воды.
- ▶ Активируйте термическую дезинфекцию через сервисную функцию 2.2d (→ стр[. 32](#page-31-0))
- Вода греется только в том случае, если есть водоразбор. Последовательно отбирать горячую воду от ближайшей до самой
- отдаленной точки отбора горячей воды до тех пор, пока в течении трех минут не будет выходить горячая вода при температуре 70 °C.

При большом водоразборе требуемая температура  $\bullet$ может быть не достигнута.

- Отбирайте одновременно ровно столько воды, чтобы достигалась температура дезинфекции 70 °C.
- ▶ Снова установите нормальный режим для системы управления.
- ▶ Через сервисную функцию **2.2d** выключите термическую дезинфекцию ( $\rightarrow$  стр[. 32](#page-31-0))

### <span id="page-26-0"></span>**9 Отопительный насос**

#### <span id="page-26-1"></span>**9.1 Смещение характеристической кривой котлового насоса**

Скорость вращения котлового насоса можно изменить на клеммной коробке насоса.

![](_page_26_Figure_4.jpeg)

*Рис. 32 Диаграмма насоса*

- [1] Характеристика для положения переключателя 1
- [2] Характеристика для положения переключателя 2
- [3] Характеристика для положения переключателя 3 (первоначальная установка)
- [H] Остаточный напор (м)
- Расход циркулирующей воды (л/ч)  $\mathsf{IV}$

![](_page_26_Picture_11.jpeg)

▶ Обычно это требуется для того, чтобы снизить шум в системе отопления. Функция неактуальна при наличии электронного самонастраивающегося насоса.

# <span id="page-26-2"></span>**9.2 Защита насоса от заклинивания**

![](_page_26_Picture_14.jpeg)

Эта функция предотвращает заклинивание насоса отопительного контура и трёхходового клапана после длительного простоя.

Если в течение суток котел не включался в работу, то произойдет принудительное включение отопительного насоса и 3-ходового клапана, чтобы избежать заклинивания в результате оседания взвешенных частиц на подвижные части механизмов.

# <span id="page-27-0"></span>**10 Настройки в сервисном меню**

#### <span id="page-27-1"></span>**10.1 Управление из сервисного меню**

Сервисное меню позволяет удобно настраивать и контролировать различные функции котла.

Сервисное меню подразделяется на пять подменю:

- Меню информации для просмотра параметров  $($ обзор  $\rightarrow$  стр[. 29](#page-28-2))
- Меню 1 для настройки сервисных функций первого уровня  $($ общие параметры) (обзор  $\rightarrow$  стр[. 30](#page-29-1))
- Меню 2 для настройки сервисных функций второго уровня (параметры котла) (обзор  $\rightarrow$  стр[. 31](#page-30-1))
- Меню 3 для настройки сервисных функций третьего уровня (границы применения котла) (обзор  $\rightarrow$  стр[. 35](#page-34-3))
- Меню "Тест" для ручной настройки функций котла с целью тестирования (обзор  $\rightarrow$  стр[. 35](#page-34-4))

Обзор сервисных функций приведен в глав[е 10.2](#page-28-0) на стр[. 29](#page-28-0).

![](_page_27_Figure_11.jpeg)

*Рис. 33 Элементы управления*

- [1] Буквенно-цифровая индикация (например, температура)
- [2] Кнопка «Плюс» (= листать вверх)
- [3] Кнопка ok (= подтвердить выбор, сохранить значение)
- [4] Кнопка «Возврат» (= выйти из сервисной функции/подменю без сохранения)
- [5] Кнопка «Минус» (= листать вниз)
- [6] Кнопка «Сервис» (= вызов сервисного менюю)
- [7] Текстовая строка (например, режим ГВС)

#### **Выбрать сервисную функцию**

Вызов сервисных функций отличается в различных меню. Описание приведено в начале обзора каждого меню.

- ▶ Вызов меню:
	- Меню информации ( $\rightarrow$  стр[. 29](#page-28-2))
	- Меню 1 ( $\rightarrow$  стр[. 30](#page-29-1))
	- Меню 2 ( $\rightarrow$  стр[. 31](#page-30-1))
	- Меню 3 ( $\rightarrow$  стр[. 35](#page-34-3))
	- Меню «Тест» ( $\rightarrow$  стр[. 35](#page-34-4))
- ▶ Нажимайте кнопку **+** или , чтобы пролистывать сервисные функции меню.

В текстовой строке показывается сервисная функция и буквенно-цифровое значение этой функции.

#### **Настройка значения**

- ▶ Кнопкой **ok** перейдите в сервисную функцию. В области буквенно-цифровой индикации мигает её значение.
- ▶ Кнопкой **+** или установите требуемое значение.

#### **Сохранение значения**

- ▶ Нажмите кнопку **ok** для сохранения значения.
	- После успешного сохранения на дисплее на короткое время появится знак $\blacktriangledown$ .

![](_page_27_Picture_36.jpeg)

Если в течение 15 минут не нажимать никаких кнопок, то произойдет выход из сервисного уровня.

#### **Документирование сервисных функций**

![](_page_27_Picture_39.jpeg)

Наклейка "Настройки сервисного меню" облегчит специалистам при проведении техобслуживания отрегулировать изменённые сервисные функции.

▶ Запишите значение на прилагаемой наклейке «Настройки сервисного меню» и приклейте её на видном месте.

![](_page_27_Picture_406.jpeg)

Организация, ответственная за монтаж установки:

6 720 803 867 (2012/07)

<span id="page-27-2"></span>*Рис. 34* 

# **Выход из сервисного режима без сохранения параметров**

- $\blacktriangleright$  Нажмите кнопку  $\blacktriangleright$ В текстовой строке будет показано вышестоящее меню (например,**Информация**).
- $\blacktriangleright$  Ещё раз нажмите кнопку  $\blacktriangleright$ . После этого котёл перейдет на нормальный режим работы.

# <span id="page-28-0"></span>**10.2 Обзор сервисных функций**

![](_page_28_Picture_2.jpeg)

При подключении системы управления изменяются

некоторые описываемые здесь функции. Система управления и главный регулятор связываются через

параметры настройки.

#### <span id="page-28-1"></span>**10.2.1 Меню информации**

Для вызова сервисной функции из этого меню:

- $\blacktriangleright$  Нажмите кнопку  $\blacklozenge$ .
- ▶ Нажимайте кнопку **+** или , чтобы пролистать сервисные функции этого меню.

![](_page_28_Picture_224.jpeg)

<span id="page-28-2"></span>*Таб. 10 Меню информации*

1) Во время приготовления горячей воды может быть показано значение больше 100 %.

# <span id="page-29-0"></span>**10.2.2 Меню 1**

Для вызова сервисной функции из этого меню:

- Одновременно нажмите и держите нажатыми кнопки  $\blacktriangleright$  и ок, пока в текстовой строке не появится **Меню 1** .
- ▶ Нажмите кнопку **ok** для подтверждения.
- ▶ Нажимайте кнопку **+** или , чтобы пролистать сервисные функции этого меню.

![](_page_29_Picture_257.jpeg)

<span id="page-29-1"></span>*Таб. 11 Meню 1*

![](_page_30_Picture_250.jpeg)

#### *Таб. 11 Meню 1*

# <span id="page-30-0"></span>**10.2.3 Меню 2**

Для вызова сервисной функции из этого меню:

- Одновременно нажмите и держите нажатыми кнопки  $\blacktriangleright$  и **ok**, пока в текстовой строке не появится **Меню 1** .
- ▶ Кнопкой **+** выберите**Меню 2** .
- ▶ Нажмите кнопку **ok** для подтверждения.
- ▶ Нажимайте кнопку **+** или , чтобы пролистать сервисные функции этого меню.

<span id="page-30-1"></span>![](_page_30_Picture_251.jpeg)

<span id="page-31-0"></span>![](_page_31_Picture_290.jpeg)

<span id="page-32-1"></span><span id="page-32-0"></span>![](_page_32_Picture_266.jpeg)

<span id="page-33-0"></span>![](_page_33_Picture_209.jpeg)

# <span id="page-34-0"></span>**10.2.4 Меню 3**

Для вызова сервисной функции из этого меню:

- Одновременно нажмите кнопки и ок и держите нажатыми, пока в текстовой строке не появится **Меню 1** .
- ▶ Кнопкой **+** выберите**Меню 3** .
- $\triangleright$  Одновременно нажмите и держите нажатыми кнопки  $\triangleright$  и ok, пока в текстовой строке не появится первая сервисная функция 3.xx.
- ▶ Нажимайте кнопку **+** или , чтобы пролистать сервисные функции этого меню.

![](_page_34_Picture_7.jpeg)

Настройки в этом меню не сбрасываются при сбросе на первоначальные значения.

![](_page_34_Picture_382.jpeg)

<span id="page-34-3"></span><span id="page-34-2"></span>*Таб. 13 Меню 3*

#### <span id="page-34-1"></span>**10.2.5 Тест**

Для вызова сервисной функции из этого меню:

- Одновременно нажмите кнопки и **ok** и держите нажатыми, пока в текстовой строке не появится **Меню 1** .
- ▶ Нажмите кнопку **ok** для подтверждения.
- ▶ Нажимайте кнопку **+** или , чтобы пролистать сервисные функции этого меню.

▶ Кнопкой **+** выберите**Тест** .

![](_page_34_Picture_383.jpeg)

<span id="page-34-4"></span>*Таб. 14 Меню "Тест"*

# <span id="page-35-0"></span>**11 Перенастройка на другой вид газа**

Первоначально газовый котёл настроен на природный газ Н (G20).

![](_page_35_Picture_3.jpeg)

Настройка на номинальную и минимальную тепловую нагрузку по TRGI не требуется.

#### **Соотношение газ-воздух может быть отрегулировано только**  путем измерений СО<sub>2</sub> или О<sub>2</sub> при максимальной и минимальной **мощности, с использованием газоанализатора.**

Увязка с различными элементами системы отвода дымовых газов с помощью диафрагм и заслонок не требуется.

#### **Природный газ**

• Котлы для **группы природного газа 2H** опломбированы с заводской установкой индекса Воббе 15 кВтч/м<sup>3</sup> и подаваемого давления 13 мбар.

#### **Сжиженный газ**

• Котлы для сжиженного газа отрегулированы на подаваемое давление 30/37 мбар.

#### <span id="page-35-1"></span>**11.1 Переоборудование на другой вид газа**

Поставляются следующие комплекты для переоборудования на другой вид газа:

![](_page_35_Picture_367.jpeg)

*Таб. 15* 

#### **OПACHO:** возможность взрыва!

- Перед проведением работ с газовым
- оборудованием закрыть газовый кран.
- После завершения работ проверить отсутствие утечек в газовом оборудовании.
- ▶ Смонтировать комплект для переоборудования в соответствии с прилагаемой инструкцией по монтажу.
- ▶ После каждого переоборудования необходимо отрегулировать соотношение газ/воздух (СО<sub>2</sub> или О<sub>2</sub>) ( $\rightarrow$  глав[а 11.2](#page-35-2)).

# <span id="page-35-2"></span>11.2 Регулировка соотношения газ/воздух (СО<sub>2</sub> или **O2)**

- ▶ Выключите котёл пусковым выключателем.
- Снимите кожух  $(\rightarrow$  стр[. 17](#page-16-0)).
- Включите котёл пусковым выключателем.
- Снимите заглушку с измерительного штуцера дымовых газов.
- Вставить щуп длиной примерно 135 мм в измерительный патрубок дымовых газов и уплотнить место измерения.

![](_page_35_Picture_28.jpeg)

*Рис. 35* 

- ▶ Откройте вентили на радиаторах, чтобы обеспечить отбор тепла
- ▶ Одновременно нажмите и держите нажатыми кнопки  $\mathbf{\hat{\mathcal{X}}}$  / $\mathbf{\hat{\mathcal{X}}}$  и  $\blacktriangleright$ , пока на дисплее не появится знак  $\clubsuit$ . Буквенно-цифровая индикация показывает температуру подающей линии, в текстовой строке мигает фактическая теплопроизводительность в % от максимальной номинальной теплопроизводительности для ГВС (100 %). Через некоторое время включается горелка.

![](_page_35_Picture_368.jpeg)

<span id="page-35-3"></span>*Таб. 16 Показание номинальной теплопроизводительности в процентах*

 $\blacktriangleright$  Измерить содержание СО<sub>2</sub> или О<sub>2.</sub>

▶ Проткните заглушку газового дроселя в шлиц и выньте её.

![](_page_36_Figure_2.jpeg)

#### *Рис. 36*

 $\blacktriangleright$  Настроить на газовой дроссельной заслонке содержание СО<sub>2</sub> или  $O<sub>2</sub>$ для максимальной номинальной мощности согласно таблице.

![](_page_36_Figure_5.jpeg)

*Рис. 37* 

![](_page_36_Picture_276.jpeg)

*Таб. 17* 

- ▶ Установите кнопкойминимальную номинальную теплопроизводительность ( $\rightarrow$  таблиц[а 16](#page-35-3)). Любое изменение действует сразу же.
- $\blacktriangleright$  Измерить содержание СО<sub>2</sub> или О<sub>2</sub>

▶ Удалить пломбу с регулировочного винта газовой арматуры и настроить содержание  $CO<sub>2</sub>$  или  $O<sub>2</sub>$  для минимальной номинальной мощности.

![](_page_36_Figure_12.jpeg)

*Рис. 38* 

- ▶ Снова проверить настройку при максимальном и минимальном значении тепловой мощности и при необходимости отрегулировать.
- $\blacktriangleright$  Нажмите кнопку $\blacktriangleright$ . После этого котёл перейдет на нормальный режим работы.
- $\blacktriangleright$  Внести значения СО<sub>2</sub> или О<sub>2</sub> в протокол ввода в эксплуатацию.
- ▶ Выньте щуп из измерительного штуцера и установите заглушку.
- ▶ Опломбируйте газовую арматуру и дроссельную газовую заслонку.

### <span id="page-36-0"></span>**11.3 Проверка подаваемого давления газа**

- ▶ Выключите котёл и закройте газовый кран
- ▶ Отверните винт на штуцере для измерения подаваемого давления газа и подключите манометр.

![](_page_36_Picture_22.jpeg)

#### *Рис. 39*

- ▶ Откройте газовый кран и включите котёл.
- ▶ Для обеспечения теплоотдачи открыть вентили радиаторов или точку отбора горячей воды.
- ▶ Одновременно нажмите кнопки \* / \* и / и держите нажатыми, пока на дисплее не появится знак  $\mathcal{F}$ . Буквенно-цифровая индикация показывает температуру подающей линии, в текстовой строке мигает фактическая теплопроизводительность в % от максимальной номинальной теплопроизводительности для ГВС (100 %). Через некоторое время включается горелка.
- ▶ Проверьте требуемое подаваемое давление газа по таблице.

![](_page_37_Picture_434.jpeg)

*Таб. 18* 

![](_page_37_Picture_3.jpeg)

При больших или меньших значениях пуск в эксплуатацию не разрешается. Найдите причину и устраните ошибку. Если это невозможно, то перекройте подачу газа и обратитесь в газоснабжающую организацию.

Нажмите кнопку $\blacktriangleright$ .

После этого котёл перейдет на нормальный режим работы.

- Выключить котел, закрыть газовый кран, отсоединить манометр и завернуть винт.
- ▶ Установить облицовку на прежнее место.

# <span id="page-37-0"></span>**12 Замеры дымовых газов**

# <span id="page-37-1"></span>**12.1 Режим "трубочист" (работа с постоянной теплопроизводительностью)**

В режиме "трубочист" котёл работает в режиме отопления с заданной теплопроизводительностью.

В вашем распоряжении 15 минут для измерения параметров или изменения настроек. После этого котёл опять перейдет на нормальный режим работы.

- ▶ Откройте вентили на радиаторах, чтобы обеспечить отбор тепла
- ▶ Одновременно нажмите кнопки \* / \* и / и держите нажатыми, пока на дисплее не появится знак  $\mathcal{R}$ . Буквенно-цифровая индикация показывает температуру подающей линии, в текстовой строке мигает фактическая теплопроизводительность в % от максимальной номинальной теплопроизводительности для ГВС (100 %). Через некоторое время включается горелка.

![](_page_37_Figure_16.jpeg)

*Рис. 40* 

▶ Нажмите несколько раз кнопку **–** или **+**, чтобы задать требуемую теплопроизводительность ( $\rightarrow$  таблиц[а 19](#page-37-3)). Любое изменение действует сразу же.

![](_page_37_Picture_435.jpeg)

<span id="page-37-3"></span>*Таб. 19 Показание номинальной теплопроизводительности в процентах*

# <span id="page-37-2"></span>**12.2 Проверка герметичности тракта дымовых газов**

Измерение  $O<sub>2</sub>$  или  $CO<sub>2</sub>$  в воздухе для горения.

Для измерения используйте короткий зонд дымовых газов.

1

Измерение содержания О<sub>2</sub> или СО<sub>2</sub> в воздухе для горения позволяет в исполненной по C<sub>13X</sub>, C<sub>93X</sub>  $(C_{3,3X})$  и  $C_{4,3X}$  системе отвода дымовых газов проверить её **герметичность**. Содержание О<sub>2</sub> не должно быть менее 20,6 %. Содержание СО<sub>2</sub> не должно превышать 0,2 %.

- Снимите заглушку с измерительного штуцера воздуха для горения  $[2]$  ( $\rightarrow$  рис[. 41](#page-37-4)).
- Вставить зонд дымовых газов в штуцер и загерметизировать место измерения.
- ▶ В режиме "трубочист" установите **максимальную номинальную теплопроизводительность**.

![](_page_37_Figure_29.jpeg)

<span id="page-37-4"></span>*Рис. 41* 

- [1] Измерительный штуцер дымовых газов
- [2] Измерительный штуцер воздуха для горения газа
- $\blacktriangleright$  Измерьте содержание О<sub>2</sub> и СО<sub>2</sub>.
- Нажмите кнопку  $\blacktriangleright$ .
- После этого котёл перейдет на нормальный режим работы.
- ▶ Выньте зонд дымовых газов.
- ▶ Установите заглушку.

# **Buderus**

#### <span id="page-38-0"></span>**12.3 Измерение СО в дымовых газах**

Для измерения используйте перфорированный зонд дымовых газов.

- $\triangleright$  Снимите заглушку с измерительного штуцера дымовых газов [1]  $($   $\rightarrow$  рис[. 41](#page-37-4)).
- ▶ Вставьте зонд дымовых газов в штуцер до упора и загерметизируйте место измерения.
- ▶ В режиме "трубочист" установите **максимальную номинальную теплопроизводительность**.
- ▶ Измерьте содержание CO.
- $\blacktriangleright$  Нажмите кнопку $\blacktriangleright$ После этого котёл перейдет на нормальный режим работы.
- ▶ Выньте зонд дымовых газов.
- ▶ Установите заглушку.

### <span id="page-38-1"></span>**13 Охрана окружающей среды/утилизация**

Охрана окружающей среды является основным принципом предприятий концерна Bosch.

Качество продукции, рентабельность и охрана окружающей среды являются для нас равными по приоритетности целями. Законы и предписания по охране окружающей среды строго соблюдаются. Для охраны окружающей среды мы используем наилучшие технические средства и материалы с учетом экономических аспектов.

#### **Упаковка**

Мы принимаем участие во внутригосударственных системах утилизации упаковок, которые обеспечивают оптимальный замкнутый цикл использования материалов. Все применяемые нами упаковочные материалы являются экологически безвредными и многократно используемыми.

#### **Старое оборудование**

Снятое с эксплуатации оборудование содержит материалы, которые подлежат переработке для повторного использования.

Конструктивные компоненты легко разбираются, а полимерные материалы имеют маркировку. Это позволяет отсортировать различные компоненты и направить их на вторичную переработку или в утиль.

# <span id="page-38-2"></span>**14 Проверка/техобслуживание**

Чтобы сократить до минимума расход газа и загрязнение окружающей среды в течение длительного периода эксплуатации котла, мы рекомендуем заключить со специализированной фирмой договор на ежегодную проверку котла и техобслуживание.

**OПACHO:** возможность взрыва!

![](_page_38_Picture_21.jpeg)

- Перед проведением работ с газовым оборудованием закрыть газовый кран.
- ▶ После завершения работ проверить отсутствие
- утечек в газовом оборудовании.

#### **OПACHO:** отравление!

![](_page_38_Figure_26.jpeg)

После завершения работ проверить отсутствие утечек в элементах отвода дымовых газов.

### **OПACHO:** удар электрическим током!

Перед выполнением работ на электрических узлах обязательно отключить напряжение питания.

![](_page_38_Picture_30.jpeg)

**OПACHO:** При незаполненном конденсатном сифоне возможен выход дымовых газов!

- Выключать программу наполнения сифона только для выполнения работ по техобслуживанию.
- После окончания работ по техобслуживанию обязательно снова включить программу наполнения сифона.

#### **Важные указания**

![](_page_38_Picture_35.jpeg)

Таблица неисправностей приведена на стр[. 45](#page-44-0).

- Необходимы следующие измерительные приборы:
	- газоанализатор для измерения содержания  $CO_2$ ,  $O_2$ , CO и температуры дымовых газов
- манометр 0 30 мбар (разрешение минимум 0,1 мбар)
- Специальные инструменты не требуются.
- Допустимые сорта смазок:
	- Для элементов, находящихся в контакте с водой: Unisilkon L 641
	- Резьбовые соединения: HFt 1 v 5.
- ▶ Использовать теплопроводящую пасту 19928 573.
- ▶ Применяйте только оригинальные запасные части!
- ▶ Запрашивайте запчасти по каталогу.
- Демонтированные уплотнения и кольца круглого сечения заменить новыми деталями.

#### **После проверки/техобслуживания**

- ▶ Затянуть все ослабленные резьбовые соединения.
- $▶$  Включить котел  $(→$  стр[. 21](#page-20-0)).
- ▶ Проверить отсутствие утечек в местах соединения.
- ▶ Проверить и при необходимости отрегулировать соотношение газ/воздух ( $\rightarrow$  стр[. 36](#page-35-2)).

# <span id="page-39-0"></span>**14.1 Описание различных рабочих шагов**

#### <span id="page-39-1"></span>**14.1.1 Вызов последней сохранённой неисправности**

 $\blacktriangleright$  Вызовите сервисную функцию **i02** ( $\rightarrow$  стр[. 28](#page-27-1)).

![](_page_39_Picture_236.jpeg)

Таблица неисправностей приведена на стр[. 45](#page-44-0).

#### <span id="page-39-2"></span>**14.1.2 Проверить теплообменник, горелку и электроды**

Для чистки теплообменника применяйте изделие с № для заказа 7 719 003 006, состоящее из щётки и чистящего ножа.

- 1. Снимите крышку с измерительного штуцера смесительного устройства.
- 2. Подсоедините манометр к измерительному штуцеру и проверьте давление управления при максимальной номинальной теплопроизводительности.

![](_page_39_Figure_10.jpeg)

*Рис. 42* 

![](_page_39_Picture_237.jpeg)

*Таб. 20* 

Если требуется чистка:

▶ Снимите крышку смотрового люка.

![](_page_39_Picture_16.jpeg)

*Рис. 43* 

1. Демонтируйте всасывающую трубу (рис[. 44](#page-39-3), 1).

**Buderus** 

- 2. Нажмите на фиксатор и поверните смесительное устройство (рис[. 44](#page-39-3), 2).
- 3. Снимите смесительное устройство (рис[. 44](#page-39-3), 3).

![](_page_39_Figure_22.jpeg)

<span id="page-39-3"></span>*Рис. 44* 

- 1. Отсоедините провода запального и контрольного электродов (рис[. 45](#page-39-4), 1).
- 2. Отверните гайку крепления опоры вентилятора (рис[. 45](#page-39-4), 2).
- 3. Снимите вентилятор (рис[. 45](#page-39-4), 3).

![](_page_39_Picture_27.jpeg)

<span id="page-39-4"></span>*Рис. 45* 

▶ Снимите комплект электродов с уплотнением, проверьте их загрязнение, при необходимости очистите или замените.

▶ Выньте горелку.

![](_page_40_Picture_2.jpeg)

#### *Рис. 46*

**OCTOPOЖHO:** опасность ожога! Рассекатели могут ещё оставаться очень горячими

даже после длительного простоя котла!

- ▶ Охладите рассекатели влажной тряпкой.
- ▶ Выньте верхний рассекатель.
- ▶ Выньте съёмником нижний рассекатель.
- ▶ Очистите оба рассекателя при необходимости.

![](_page_40_Figure_11.jpeg)

![](_page_40_Figure_12.jpeg)

- ▶ Чистка теплообменника щёткой:
- вращая влево и вправо
- сверху вниз до упора
- ▶ Отверните винты на крышке смотрового люка и снимите крышку.

![](_page_40_Figure_17.jpeg)

#### *Рис. 48*

- ▶ Удалите грязь пылесосом и закройте смотровой люк.
- ▶ Вставьте рассекатели.
- $\blacktriangleright$  Демонтируйте конденсатный сифон ( $\rightarrow$ рис[. 50](#page-41-5)) и подставьте подходящую ёмкость.
- ▶ Промойте теплообменник сверху водой.

![](_page_40_Figure_23.jpeg)

#### *Рис. 49*

- ▶ Снова откройте смотровой люк и очистите конденсатную ванну и подключение слива конденсата.
- ▶ Смонтируйте детали в обратной последовательности с новым уплотнением горелки.
- $\triangleright$  Отрегулируйте соотношение газ-воздух ( $\rightarrow$  стр[. 36](#page-35-2)).

#### <span id="page-41-0"></span>**14.1.3 Чистка конденсатного сифона**

- 1. Отсоедините шланг от конденсатного сифона.
- 2. Отсоедините трубу подачи конденсата в сифон.
- 3. Приподнимите конденсатный сифон сбоку и выньте его.

![](_page_41_Figure_5.jpeg)

<span id="page-41-5"></span>*Рис. 50* 

- ▶ Очистите сифон и проверьте проход отверстия к теплообменнику.
- ▶ Проверьте и при необходимости прочистите конденсатный шланг.
- Залейте в конденсационный сифон примерно 1/4 л воды и снова смонтируйте сифон.
- <span id="page-41-1"></span>**14.1.4 Проверка мембраны в смесительном устройстве (защита от обратного потока дымовых газов)**
- ▶ Демонтируйте смесительное устройство согласно рис[. 44](#page-39-3).
- ▶ Проверьте загрязнение и наличие трещин на мембране.

![](_page_41_Figure_13.jpeg)

# *Рис. 51*

▶ Смонтируйте смесительное устройство.

#### <span id="page-41-2"></span>**14.1.5 Проверка сетчатого фильтра в трубе холодной воды (GB072-24K)**

- 1. Отсоедините зажим (рис[. 52](#page-41-6), 1).
- 2. Выньте трубу холодной воды вперёд (рис[. 52](#page-41-6), 2).
- 3. Проверьте загрязнение сетчатого фильтра (рис[. 52](#page-41-6), 3).

![](_page_41_Figure_20.jpeg)

<span id="page-41-6"></span>*Рис. 52* 

#### <span id="page-41-3"></span>**14.1.6 Проверка пластинчатого теплообменника (GB072-24K)** При недостаточной мощности подачи горячей воды:

- ▶ Проверьте фильтр в трубе холодной воды на предмет загрязнённости ( $\rightarrow$  страниц[а 42](#page-41-2)).
- ▶ Демонтируйте пластинчатый теплообменник и замените его, **-или-**
- ▶ Удалите накипь при помощи средства для удаления накипи (1.4401).

Демонтаж пластинчатого теплообменника:

▶ Отверните винт и выньте пластинчатый теплообменник.

![](_page_41_Figure_28.jpeg)

*Рис. 53* 

▶ Вставте новый пластинчатый теплообменник с новыми прокладками и закрепите его винтом.

#### <span id="page-41-4"></span>**14.1.7 Проверка расширительного бака (дополнительно см. стр[. 15](#page-14-1))**

При ежегодной проверке расширительного бака необходимо:

- ▶ Сбросить давление в котле.
- ▶ При необходимости установить предварительное давление расширительного бака в соответствии со статической высотой отопительной системы.

#### <span id="page-42-0"></span>**14.1.8 Регулировка давления наполнения системы отопления**

![](_page_42_Picture_2.jpeg)

**УВЕДОМЛЕНИЕ:** Возможно повреждение котла! При заполнении водой возможно образование трещин на горячем теплообменнике вследствие внутренних напряжений.

▶ Доливайте воду только при холодном котле.

![](_page_42_Picture_275.jpeg)

*Таб. 21* 

▶ Если стрелка указателя стоит ниже 1 бар (при холодной системе): долить воду, пока стрелка индикатора снова не покажет 1-2 бар.

 $\bullet$ 1 Перед наполнением заполните шланг водой. Этим не допускается проникновение воздуха в воду отопительного контура.

▶ Если давление не поддерживается: проверить расширительный бак и систему отопления на герметичность.

#### <span id="page-42-1"></span>**14.1.9 Проверка электропроводки**

▶ Проверьте наличие механических повреждений проводки и замените повреждённые провода.

# <span id="page-42-2"></span>**14.2 Контрольный лист осмотра и технического обслуживания (протокол осмотра и технического обслуживания)**

![](_page_42_Picture_276.jpeg)

*Таб. 22* 

# <span id="page-43-0"></span>**15 Индикация рабочих сообщений и неисправностей**

#### <span id="page-43-1"></span>**15.1 Индикация рабочих сообщений и неисправностей**

Главный регулятор BC20 контролирует работу всех регулирующих, управляющих органов и устройств безопасности.

Все рабочие состояния котла однозначно определяются рабочим кодом, при неисправностях дополнительно выдаётся код неисправности. Это позволяет выполнить диагностику по следующим таблицам.

Индикация рабочих сообщений и неисправностей подразделяется следующим образом:

- Рабочие сообщения, которые показывают рабочее состояние при нормальной работе котла.
	- Рабочие сообщения можно посмотреть во время работы котла через меню информации ( $\rightarrow$  сервисная функция i01, стр[. 29](#page-28-1)).
- Блокирующие неисправности ведут к ограниченному по времени выключению отопительной системы. Отопительная система включается сама, как только исчезает блокирующая неисправность.
	- Блокирующие неисправности показаны на дисплее в виде постоянно горящего кода неисправности и рабочего кода.
- Запирающие неисправности ведут к выключению отопительной системы, и включить её можно только после сброса.
	- Запирающие неисправности показаны на дисплее в виде мигающего кода неисправности и рабочего кода.

![](_page_43_Figure_12.jpeg)

*Рис. 54 Пример индикации рабочего кода*

- [1] Код неисправности в области буквенно-цифровой индикации
- [2] Сервисная функция в текстовой строке
- [3] Рабочий код в текстовой строке

![](_page_43_Figure_17.jpeg)

# <span id="page-43-2"></span>**15.2 Устранение неисправностей**

- **OПACHO:** возможность взрыва!
	- ▶ Перед проведением работ с газовым
	- оборудованием закрыть газовый кран.
	- После завершения работ проверить отсутствие утечек в газовом оборудовании.

#### **OПACHO:** отравление!

![](_page_43_Picture_24.jpeg)

- После завершения работ проверить отсутствие
- утечек в элементах отвода дымовых газов.

![](_page_43_Picture_27.jpeg)

- **OПACHO:** удар электрическим током! ▶ Перед выполнением работ на электрических
- узлах обязательно отключить напряжение питания.

![](_page_43_Picture_30.jpeg)

**OCTOPOЖHO:** возможно ошпаривание горячей

![](_page_43_Figure_32.jpeg)

- Горячая вода может стать причиной тяжелых ожогов.
- ▶ До начала работы с водопроводным оборудованием закройте все краны и при необходимости слейте воду из котла.

![](_page_43_Figure_36.jpeg)

**УВЕДОМЛЕНИЕ:** протечки воды могут повредить главный регулятор BC20.

▶ Накройте главный регулятор BC20 перед проведением работ с водопроводящей арматурой.

Если неисправность не устраняется:

▶ Проверьте электронную плату, при необходимости замените её и настройте сервисные функции в соответствии с данными на наклейке "Настройки в сервисном меню".

#### **Сброс запирающей неисправности (Reset)**

- ▶ Выключить и снова включить котел.
- **-или-**
- ▶ Нажмите и держите кнопку **reset** до тех пор, пока в текстовой строке не появится **Reset** . Котел снова начнет работать, и дисплей покажет температуру подающей линии.

#### **Сброс параметров на первоначальные значения**

Чтобы сбросить все параметры в **Меню 1** и **Меню 2** на первоначальные значения:

- ▶ Одновременно нажмите и держите нажатыми кнопки **+**, **ok** и пока на дисплее не появится **8E** .
- ▶ Нажмите кнопку **reset**. Котёл включается с первоначальными значениями параметров для **Меню 1** и **Меню 2**. В **Меню 3** параметры не сбрасываются.

# <span id="page-44-0"></span>**15.3 Рабочие сообщения и неисправности, показываемые на дисплее**

#### <span id="page-44-1"></span>**15.3.1 Рабочие сообщения**

![](_page_44_Picture_162.jpeg)

<span id="page-44-3"></span>*Таб. 23 Рабочие сообщения*

#### <span id="page-44-2"></span>**15.3.2 Сообщения о выходе из строя**

![](_page_44_Picture_163.jpeg)

*Таб. 24* 

# <span id="page-45-0"></span>**15.3.3 Блокирующие неисправности**

![](_page_45_Picture_331.jpeg)

*Таб. 25 Блокирующие неисправности*

<span id="page-46-3"></span><span id="page-46-2"></span>![](_page_46_Picture_268.jpeg)

# <span id="page-46-0"></span>**15.3.4 Запирающие неисправности**

<span id="page-46-5"></span><span id="page-46-4"></span><span id="page-46-1"></span>*Таб. 26 Запирающие неисправности*

![](_page_47_Picture_152.jpeg)

*Таб. 26 Запирающие неисправности*

<span id="page-48-0"></span>![](_page_48_Picture_156.jpeg)

![](_page_48_Picture_157.jpeg)

*Таб. 27 Неисправности без индикации на экране*

# <span id="page-49-0"></span>**16 Акт сдачи котла в эксплуатацию**

![](_page_49_Picture_245.jpeg)

![](_page_50_Picture_202.jpeg)

# <span id="page-51-0"></span>**17 Приложение**

#### <span id="page-51-1"></span>**17.1 Характеристики датчиков**

#### <span id="page-51-2"></span>**17.1.1 Датчик наружной температуры (дополнительное оборудование)**

![](_page_51_Picture_541.jpeg)

*Таб. 28* 

<span id="page-51-3"></span>**17.1.2 Датчик температуры подающей линии, отдельный датчик температуры подающей линии**

| Температура/ °С<br>допустимая погрешность<br>измерений $\pm$ 10 % | Сопротивление/Ом |
|-------------------------------------------------------------------|------------------|
| 20                                                                | 14772            |
| 25                                                                | 11981            |
| 30                                                                | 9786             |
| 35                                                                | 8047             |
| 40                                                                | 6653             |
| 45                                                                | 5523             |
| 50                                                                | 4608             |

<span id="page-51-6"></span>*Таб. 29* 

![](_page_51_Picture_542.jpeg)

*Таб. 29* 

#### <span id="page-51-4"></span>**17.1.3 Датчик температуры горячей воды (GB072-24K)**

![](_page_51_Picture_543.jpeg)

*Таб. 30* 

# <span id="page-51-5"></span>**17.1.4 Датчик температуры бака-водонагревателя (дополнительное оборудование)**

![](_page_51_Picture_544.jpeg)

![](_page_52_Picture_252.jpeg)

# *Таб. 31*

# <span id="page-52-0"></span>**17.2 KIM**

![](_page_52_Picture_253.jpeg)

*Таб. 32* 

# <span id="page-52-1"></span>**17.3 Отопительная кривая**

![](_page_52_Figure_7.jpeg)

*Рис. 55* 

- A Конечная точка (при наружной температуре 10 °C)
- AT Наружная температура
- B Начальная точка (при наружной температуре + 20 °C)
- max Максимальная температура подающей линии
- pA Температура подающей линии в конечной точке отопительной кривой
- pB Температура подающей линии в начальной точке отопительной кривой
- S Автоматическое выключение отопления (летний режим)<br>VT Температура подающей линии
- Температура подающей линии

# <span id="page-53-0"></span>**17.4 Параметры настройки мощности отопления/горячего водоснабжения**

**GB072-14**

![](_page_53_Picture_471.jpeg)

*Таб. 33* 

![](_page_53_Picture_472.jpeg)

*Таб. 34* 

# **GB072-24/GB072-24K**

![](_page_54_Picture_479.jpeg)

*Таб. 35* 

![](_page_54_Picture_480.jpeg)

*Таб. 36* 

ООО «Бош Термотехника» 115201, Москва, ул. Котляковская, 3 Телефон: (495) 510-33-10 Факс: (495) 510-33-11 www.buderus.ru | info@buderus.ru

195027, Санкт-Петербург, ул. Магнитогорская, д.21. Телефон: (812) 606-60-39 Факс: (812) 606-60-38

394007, Воронеж, ул. Старых Большевиков, 53А Телефон/Факс: (4732) 26 62 73

300041, Тула, ул. Советская, д.59 Телефон/Факс: +7 4872 25-23-10

150014, Ярославль, ул. Рыбинская, д.44а, оф.410 Телефон/Факс: (4852) 45-99-04

344065, Ростов-на-Дону, ул. 50-летия Ростсельмаша, 1/52, оф. 518 Телефон/Факс: (863) 203-71-55

350980, Краснодар, ул. Бородинская, 150, офис, учебный центр, склад Телефон/Факс: (861) 266-84-18 (861) 200-17-90

400137, Волгоград, бульвар 30 лет Победы 21, TPK Park-House, оф. 500 Телефон: (8442) 55-03-24

354068, Сочи, ул. Донская, 14 Телефон/Факс: (8622) 96-07-69

680026, г. Хабаровск, ул. Тихоокеанская, 73 Телефон (4212) 45-65-75 Факс (4212) 45-65-76

690106, Владивосток, пр-т Красного Знамени, 3, оф. 501 Телефон +7 (423) 246-84-20 Факс: +7 (423) 246-84-50

630015, Новосибирск, ул. Комбинатский переулок, д. 3. территория завода «Сибгормаш» Телефон: (383) 354-30-10 Факс: (383) 279-14-14

664047, Иркутск, ул. Пискунова, 54, оф. 15-17 Телефон/Факс: (3952) 24-94-21

622000, Свердловская обл., г. Берёзовский, Режевской тракт, 15 км., строение 1 Телефон: (343) 379-05-49, 379-05-89

454053, Челябинск, Троицкий тракт 11-Г, оф. 315 Телефон 8-912-870-72-41

625023, Тюмень, ул. Харьковская, д.77, оф.602 Телефон/Факс: (3452) 41-05-75

603140, Нижний Новгород, Мотальный переулок д. 8, офис В211, Телефон: (831) 461-91-73 Факс (831) 461-91-72.

422624, Татарстан, Лаишевский район, с. Столбище, ул. Советская 271 Складской комплекс Q-Park Казань Телефон: (843) 567 14 67 Факс: (843) 567 14 68

443017 Самара, ул. Клиническая 261 Телефон: (846) 336 06 08 Факс: (846) 268 84 37

450071, Уфа, ул. Ростовская 18, оф. 503 Телефон/Факс: (347) 292 92 17 292 92 18

426057, Ижевск, ул. М. Горького, 79, (цокольный этаж) Телефон/Факс: (3412) 912-884

610042, г. Киров, ул. Лепсе, д.22, оф.101 Телефон/Факс: (8332) 215-679

614064, Пермь, ул. Чкалова, 7 оф. 30 Телефон/Факс: (342) 249-87-55

413105, Энгельс, пр-т Ф. Энгельса 139 Телефон/Факс: (8453) 56-29-77

355011, Ставрополь, ул. 50 лет ВЛКСМ, 93 оф. 69 Телефон/Факс: (8652) 57-10-64

**Bosch Thermotechik GmbH** Sophienstrasse 30-32 D-35576 Wetzlar www.buderus.com

# **Buderus**